## Міністерство освіти і науки України Національний технічний університет «Дніпровська політехніка»

Інститут Електроенергетики (інститут) Електротехнічний факультет (факультет) Кафедра електропривода (повна назва)

#### **ПОЯСНЮВАЛЬНА ЗАПИСКА кваліфікаційної роботи ступеню**\_\_\_\_\_\_\_\_магістра\_\_\_\_\_\_\_\_\_\_

(бакалавра, спеціаліста, магістра)

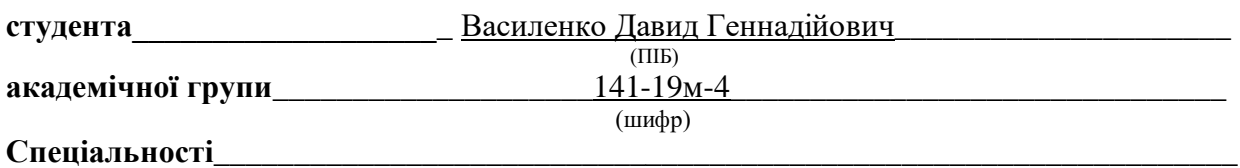

(код і назва спеціальності)

**спеціалізації** 141 «Электроэнергетика, электротехника та электромеханика» **за освітньо-професійною програмою** \_\_\_\_\_\_\_\_\_\_\_\_\_\_\_\_\_\_\_\_\_\_\_\_\_\_\_\_\_\_\_\_\_\_\_\_\_\_\_\_\_\_\_

(офіційна назва)

**на тему «**Розробка електромеханічної системи позиціонування динамічного концертного прожектору»

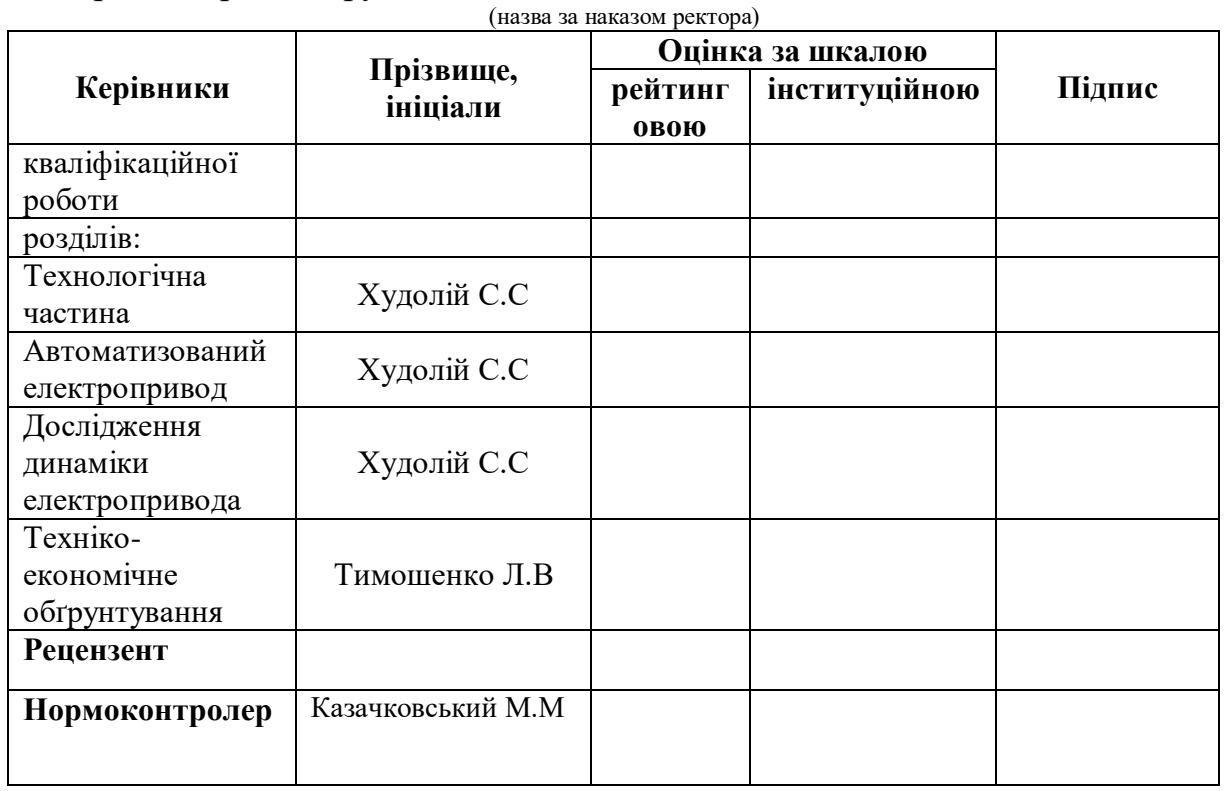

**Дніпро 2020**

#### **ЗАТВЕРДЖЕНО:**

завідувач кафедри

електропривода

(повна назва)

(підпис) (прізвище, ініціали)

 $\rightarrow$  2020 року

### **ЗАВДАННЯ**

#### **на кваліфікаційну роботу**

**ступеня**\_\_\_\_\_\_\_\_магістра\_\_\_\_\_\_\_\_\_\_

(бакалавра, спеціаліста, магістра)

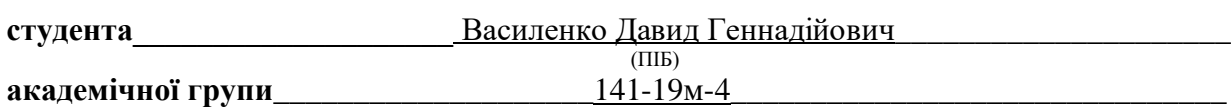

 (шифр) **спеціальності** \_\_\_\_\_\_\_\_\_\_\_\_\_\_\_\_\_\_\_\_\_\_\_\_\_\_\_\_\_\_\_\_\_\_\_\_\_\_\_\_\_\_\_\_\_\_\_\_\_\_\_\_\_\_\_\_\_\_\_\_\_\_\_\_

(код і назва спеціальності)

**спеціалізації** 141 «Электроэнергетика, электротехника та электромеханика»

#### **за освітньо-професійною програмою** \_\_\_\_\_\_\_\_\_\_\_\_\_\_\_\_\_\_\_\_\_\_\_\_\_\_\_\_\_\_\_\_\_\_\_\_\_\_\_\_\_\_

(офіційна назва)

**на тему «**Розробка електромеханічної системи позиціонування динамічного концертного прожектору»

(назва за наказом ректора)

затверджену наказом ректора НТУ «Дніпровська політехніка» від\_\_\_\_\_\_\_ № \_\_\_\_\_\_\_\_

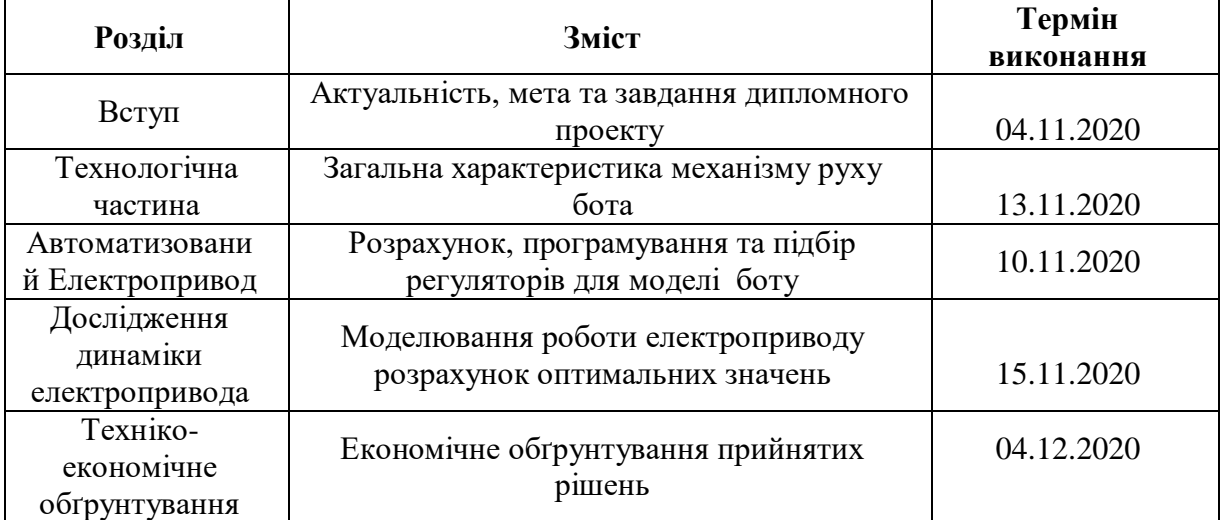

(підпис керівника)

**Завдання видано** \_\_\_\_\_\_\_\_\_\_\_\_\_\_\_\_\_\_ \_\_\_\_\_\_Худолій С.С\_\_\_\_

**Дата видачі** \_\_\_\_\_\_\_\_\_\_\_\_\_\_\_

**Дата подання до екзаменаційної комісії** \_\_\_\_\_\_\_\_\_\_\_\_\_\_\_\_\_\_\_\_\_

**Прийнято до виконання** \_\_\_\_\_\_\_\_\_\_\_\_ Василенко Д.Г.

(підпис студента) (прізвище, ініціали)

## **РЕФЕРАТ**

<span id="page-2-0"></span>Пояснювальна записка: 64 стор., 38 рис., 2 табл., 19 дж.,

Об'єкт детальної розробки Розробка електромеханічної системи позиціонування динамічного концертного прожектору.

Мета роботи: створення проекту системи позиціонування концертного прожектора. У проекті виконано аналіз технологічного процесу, розрахована навантаження на електропривод, обґрунтована сама така комплектація електромеханічної системи. Обрано двигун та способи регулювання швидкість. Виконано розрахунок системи автоматичного регулювання та проведено дослідження динаміки електромеханічної системи.

У проекті представлений розрахунок параметрів комутаційної апаратури електроприводу.

Доведено економічну доцільність впровадження розроблених технічних

рішень.

Розробка електромеханічної системи позиціонування динамічного концертного прожектору. Ардуіно. Шаговий двигун

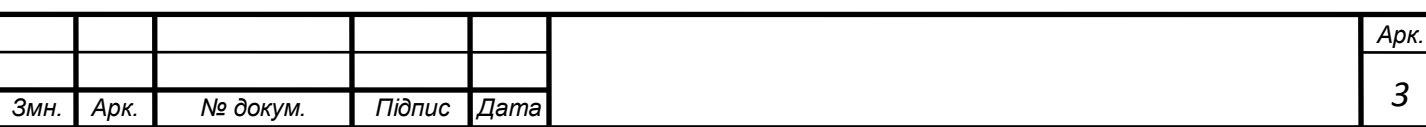

### **ABTRACT**

The explanatory note: 64 pages., 38 figures, 2 tables, 19 references.

**The object of detailed development**: the system of automatic autonomous boat control system

Object of detailed development Development of electromechanical system of positioning of a dynamic concert searchlight.

Purpose: to create a project of the positioning system of the concert spotlight. The project analyzes the technological process, calculates the load on the electric drive, substantiates the very complete set of electromechanical system. The engine and methods of speed control are chosen. The calculation of the automatic control system is performed and the dynamics of the electromechanical system is studied.

The project presents the calculation of the parameters of the switching equipment of the electric drive.

The economic expediency of implementation of the developed technical ones is proved

solutions.

Development of an electromechanical positioning system for a dynamic concert spotlight. Arduino. Stepper motor

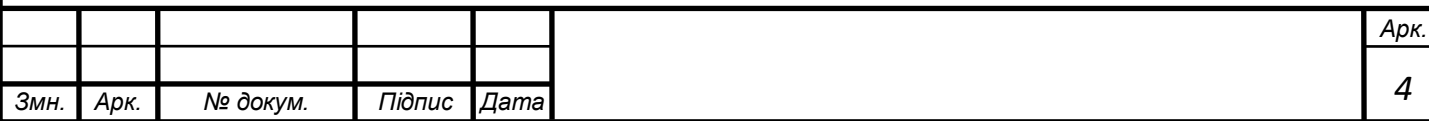

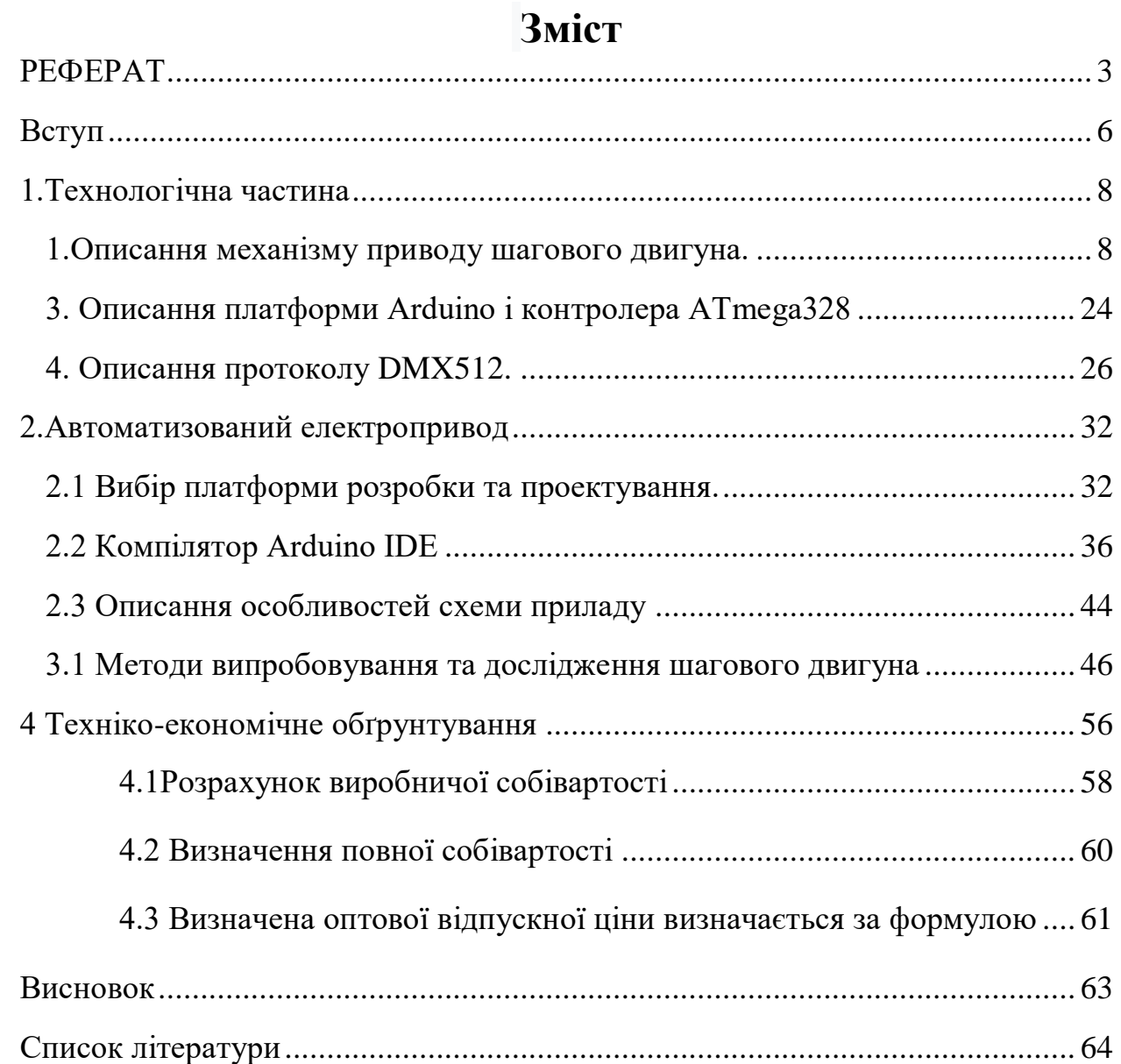

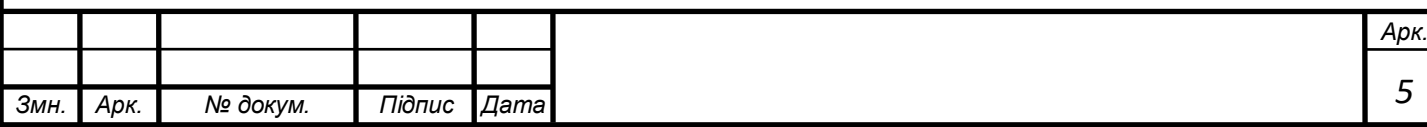

## **Вступ**

<span id="page-5-0"></span>Тема моєї дипломної роботи: «Розробка електромеханічної системи позиціонування динамічного концертного прожектору».

Проблематика цієї теми наступна: згідно науково-аналітичному центру «STYN Analitics» на кожному п'ятому виробництві у східній Європі є роботи які використовують систему позиціонування. Тобто на кожному п'ятому виробництві є системи які використовують такі координати як Хгоризонталь,Y-вертикаль. Все частіше ці координати потрібно контролювати і що саме важливе задавати. У своїй дипломній роботі я обрав тему у якій зберігаються усі значення позиціонування до того ж концертна індустрія в Україні с кожним роком розвивається все швидше і швидше.

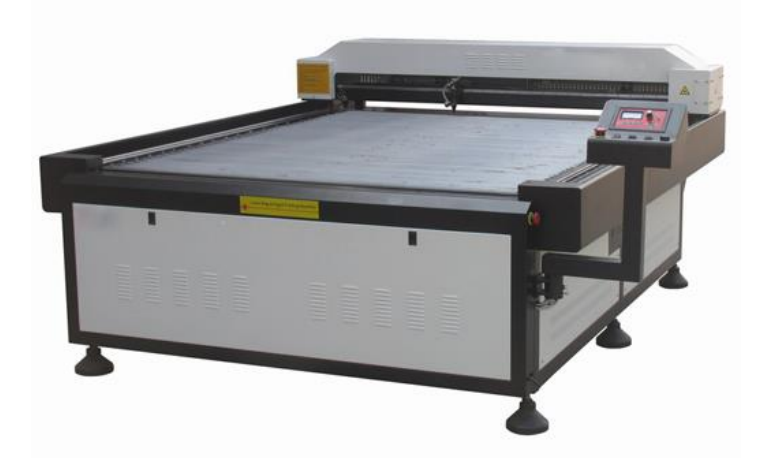

Рисунок 1.Промисловий верстат з ЧПК

На рис1. Зображено верстат який використовує крокові двигуни для позиціонування робочого органу(плазмового різака) який за заданою програмою вирізає з листового металу деталі різної форми.

Робочим органом такого робота є плазмовий різак У моїй системі таким органом є лампа яка за допомогою різних лінз отримують різні ефекти лучу. Приклади таких ефектів зображені нижче на фото, саме за допомогою цих ефектів світло дизайнер створює виділення сцени або обмеження

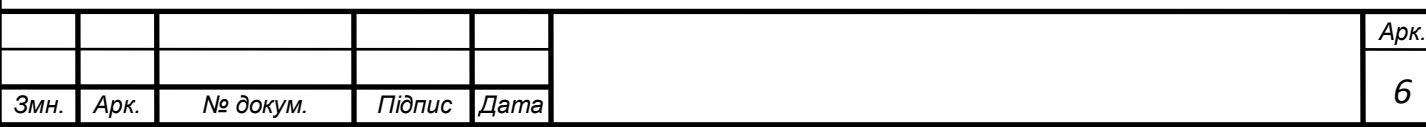

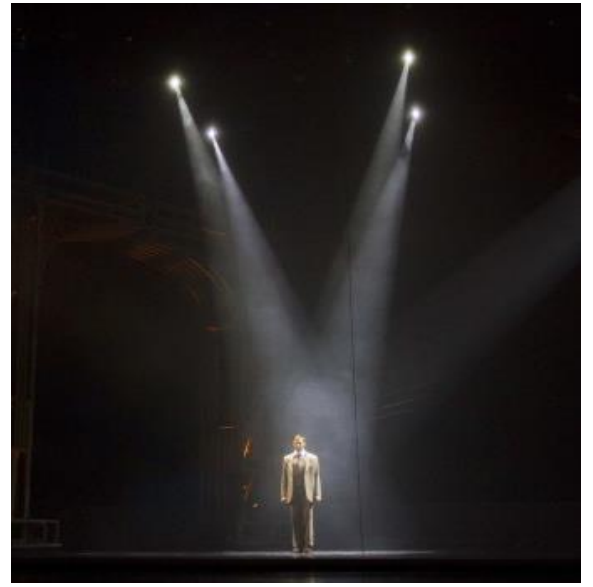

Рисунок 2 прилади направлені у центр.

Диплом робота складається з таких розділів (перевіряй відповідність змісту):

Технологічна частина, у ній описано особливості механізму позиціонування, обґрунтування вибору двигуна, вибір драйвер двигуна і системи декодування протоколу передачі даних, описання протоколу DMX512

У розділі Автоматизований Електропривід описано функціонал програми для технічного моделювання системи позиціонування, компілятор для мікроконтролерам та його функціонал, способи та прилади для генерації сигналу DMX, запропонована схемне рішення для системи.

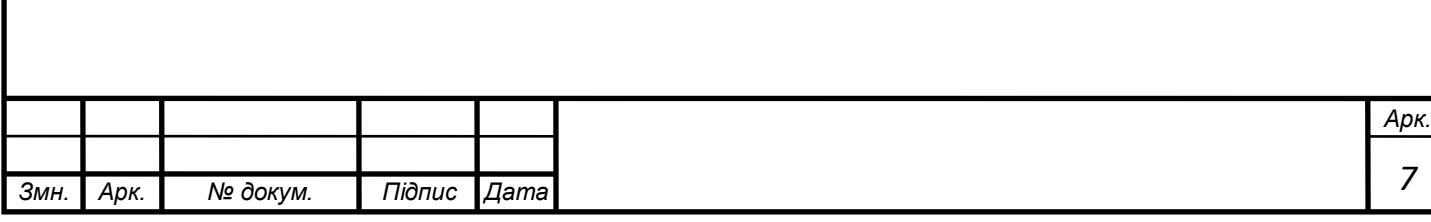

# <span id="page-7-0"></span>**1.Технологічна частина**

<span id="page-7-1"></span>1.Описання механізму приводу шагового двигуна.

На малюнку зображено типову компоновку пристрою:

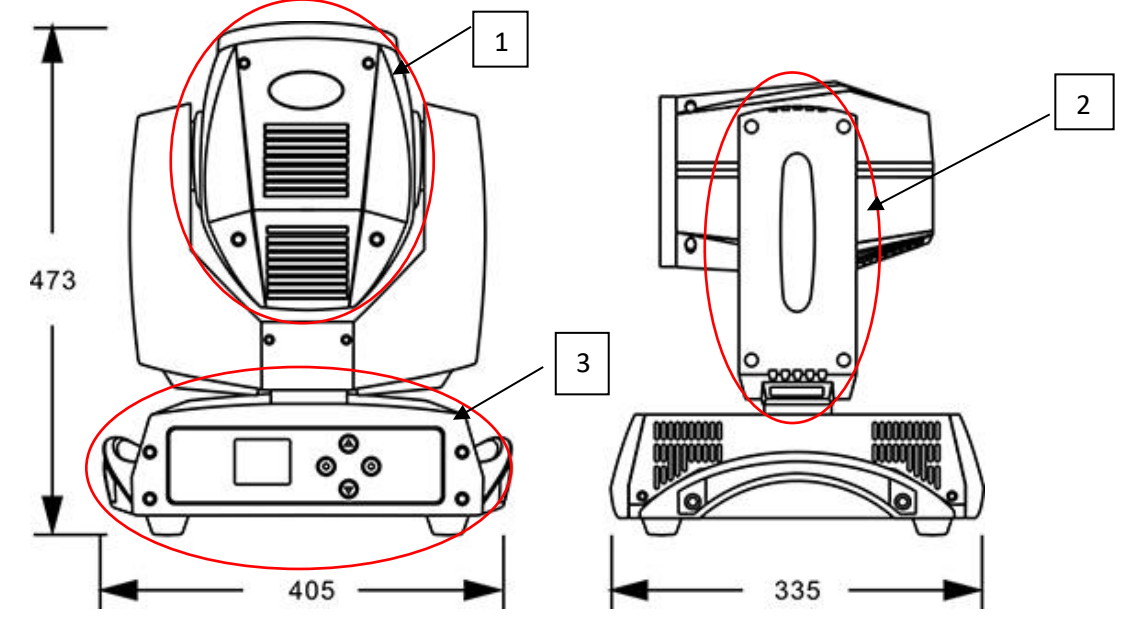

Рисунок 3. Концертний прожектор слідкуючого світла.

Конструкцію такого приладу можна розділити на 3 частини:

1- Робочій орган у якому знаходиться лампа та система охолодження лампи. Вона рухається по вертикалі.

2- допоміжний елемент який рухає робочій орган по горизонталі, там знаходиться комутація.

3- станина у які знаходяться блок живлення мікроконтроллер, мотори.

Такий пристрій має вагу приблизно 20кг,частіна у який знаходиться лампа розжарювання, система охолодження и трафаретні пристрої має вагу приблизно 10 кг

Для керування таким навантаження зі задовільною швидкістю було прийнято рішення використовувати так звану ремінну передачу, принцип її роботи наступний:

Ремінна передача - це спосіб передачі обертає механічної енергії від його джерела на інший механізм. В даному випадку, такою енергією виступає

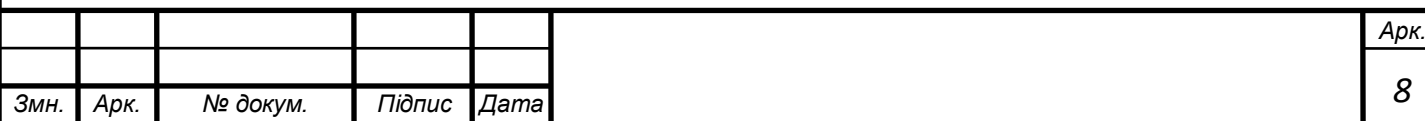

крутний момент. Будь-яка ремінна передача складається з одного ременя і двох шківів як мінімум.

Ремінь, як правило, виготовляється з гуми, що пройшла спеціальну обробку, яка дозволяє їй стійко переносити не дуже сильні механічні дії на розтягнення і деякі термічні відхилення.

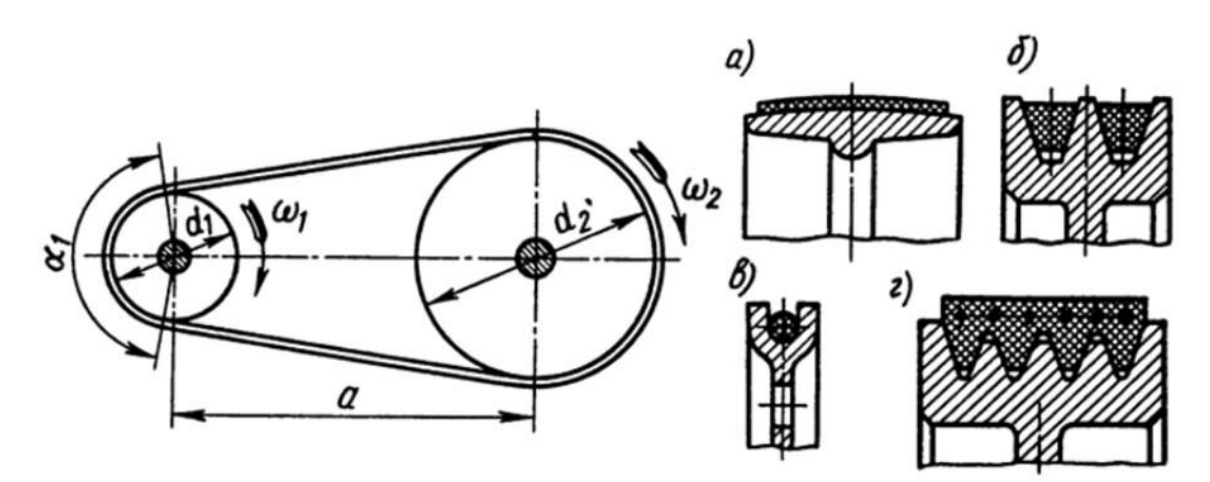

Рис 4. Ремінна передача

Ремінна передача виглядає наступним чином:

На рисунку 1.2 зображено реальний вузол керування горизонтальнім позиціонування приладу під назвою « ROBE CorlorSpot 250»

Кроковий двигун(17) розташований у станині приладу і через шків(9) який закріплений на валу двигуна і ремінь (19) передає момент обертання на шківу(51) який в свою чергу рухає допоміжний елемент і таким чином переміщує робочій орган по горизонталі. На основі типового вузла керування маємо наступні вхідні данні:

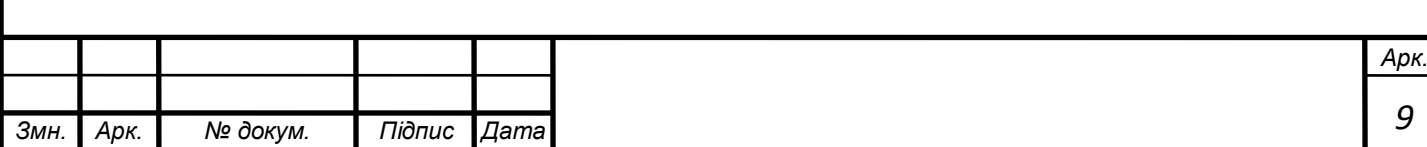

Тип механізму: Кроковий двигун з реммінневою передачею.

Двигун: кроковий двигун, вибір крокового двигуна представлений у пункті 2 цього розділу.

Привідний ремінь довжиною 420мм.

Ведена ланка(шестірня): діаметром 115,6мм.

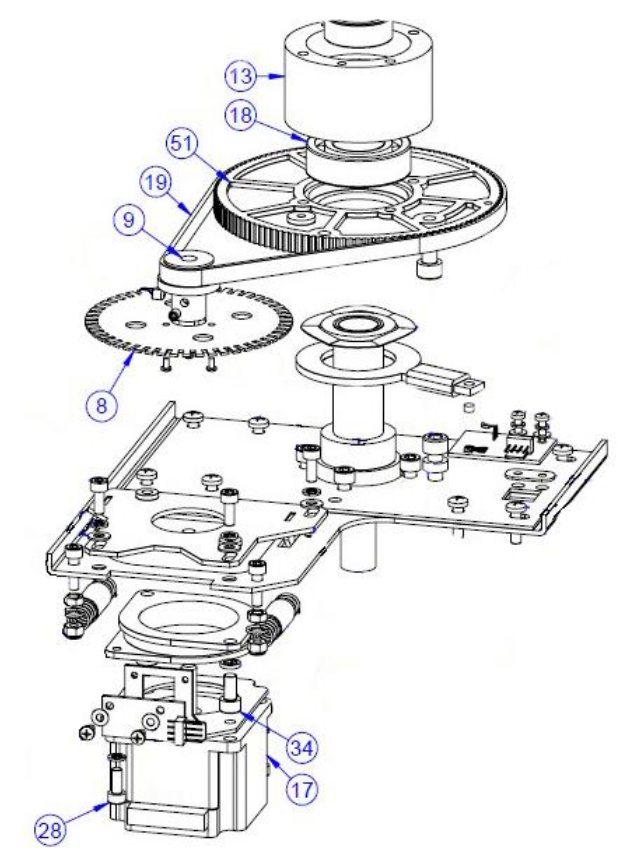

Рис 5. Вузол керування горизонтальнім позиціонування

Основне завдання для двигуна є висока точність позиціонування так як нам потрібно мати контроль для чіткого освітлення предметів на сцені. Такі потреби може задовольнити кроковий двигун.

Кроковий двигун — [електричний двигун,](https://uk.wikipedia.org/wiki/%D0%95%D0%BB%D0%B5%D0%BA%D1%82%D1%80%D0%B8%D1%87%D0%BD%D0%B8%D0%B9_%D0%B4%D0%B2%D0%B8%D0%B3%D1%83%D0%BD) в якому [імпульсне](https://uk.wikipedia.org/wiki/%D0%86%D0%BC%D0%BF%D1%83%D0%BB%D1%8C%D1%81) живлення [електричним струмом](https://uk.wikipedia.org/wiki/%D0%A1%D1%82%D1%80%D1%83%D0%BC) призводить до того, що його [ротор](https://uk.wikipedia.org/wiki/%D0%A0%D0%BE%D1%82%D0%BE%D1%80) не обертається неперервно, а виконує щоразу обертальний рух на заданий кут. Завдяки цьому, кут повороту ротора

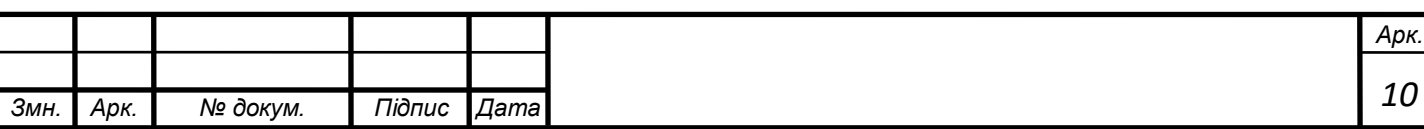

залежить від числа поданих імпульсів струму, а [кутова швидкість](https://uk.wikipedia.org/wiki/%D0%9A%D1%83%D1%82%D0%BE%D0%B2%D0%B0_%D1%88%D0%B2%D0%B8%D0%B4%D0%BA%D1%96%D1%81%D1%82%D1%8C) ротора точно рівна частоті імпульсів помноженій на кут повороту ротора за один [цикл](https://uk.wikipedia.org/wiki/%D0%A6%D0%B8%D0%BA%D0%BB) роботи [двигуна.](https://uk.wikipedia.org/wiki/%D0%94%D0%B2%D0%B8%D0%B3%D1%83%D0%BD)

Кроковий двигун має наступні компоненти та вузли: електродвигун складаються із статора, на якому розташовані обмотки збудження, і ротора, виконаного з магніто-м'якого (феромагнітного) матеріалу або з магніто-твердого (магнітного) матеріалу.

Цикл роботи електродвигуна можна розбити на 4 кадри: (див.рисунок 6).

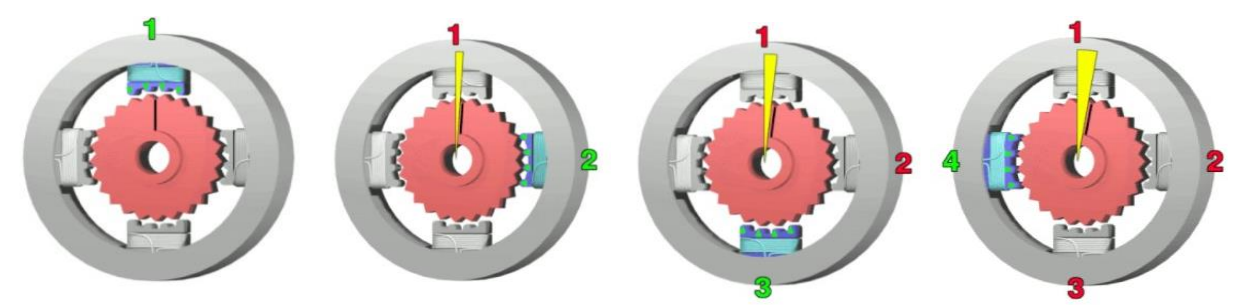

 Рис 6. Ілюстрація кадрів роботи крокового двигуна(кадри з ліва на право) Кадр 1: верхній електромагніт включений, відбувається притягання найближчого зуба ротора шестеренної форми. Зуби вирівнюються по електромагніту, вони будуть трохи зміщені відносно електромагніта.

Кадр 2: верхній електромагніт відключений, а правий електромагніт знаходиться під напругою, потягнувши найближчі зуби прокрутивши ротор вправо. У результаті відбудеться повертання на 3,6° для цього прикладу.

Кадр 3: нижній електромагніт знаходиться під напругою, спричинивши наступне повертання ротора на  $3,6^{\circ}$ .

Кадр 4: лівий електромагніт включений, що знову проверне ротор на 3,6°. Коли верхній знову увімкниться, ротор у кінцевому підсумку за 4 кроки повернеться на один зуб, а оскільки у ротора є 25 зубів, то повний оберт займе 100 кроків для даного прикладу.

Такі двигуни(крокові)мають свої переваги і недоліки:

Переваги

Кут повороту двигуна пропорційний кількості вхідних імпульсів.

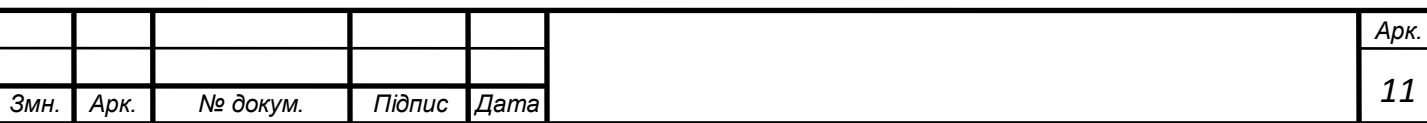

 Двигун працює з повним моментом у стані спокою (якщо обмотки підключені до живлення).

 Прецензійне позиціонування і повторюваність кроку — хороші крокові двигуни мають точність близько 3 — 5% кроку і ці помилки не накопичується від кроку до кроку.

Можливість швидкого розгону, гальмування і зміни напряму руху.

 Безвідмовність — у зв'язку з відсутністю щіток. Довговічність двигуна залежить тільки від довговічності підшипників.

 Залежність обертів двигуна від дискретних імпульсів дозволяє керувати двигуном без зворотного зв'язку, завдяки чому кроковий двигун простіший і дешевший в керуванні.

 Можливість досягнення дуже низьких швидкостей обертання з навантаженням закріпленим безпосередньо на осі двигуна.

 Широкий діапазон швидкостей обертання отримуваний завдяки тому, що швидкість пропорційна частоті вхідних імпульсів.

Недоліки

Механічний резонанс з'являється при неправильному керуванні.

Складнощі при роботі з дуже високими швидкостями.

 Можлива втрата контролю положення у зв'язку з роботою без зворотного зв'язку.

 Споживання електроенергії не зменшується навіть без навантаження.

Невисока питома потужність.

Відносно складна схема управління.

Зважаючи на усі вище перераховані переваги саме ці двигуни були обрані мною.

Такі двигуни можуть працювати у наступних режимах:

почергове включення фаз, управління з перекриттям фаз, полу крокове

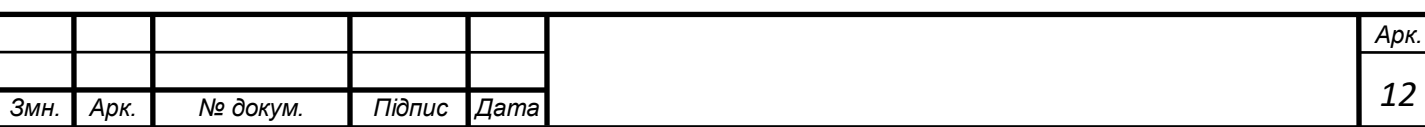

управління або мікро крокове управління.

У режимі почергове включення фаз в кожен момент часу живлення отримує тільки одна з фаз, і точки рівноваги ротора двигуна на кожному кроці збігаються з ключовими точками рівноваги - полюса чітко виражені.

Управління з перекриттям фаз дозволяє ротору отримати кроки до позицій між полюсними виступами статора, що збільшує крутний момент на 40% в порівнянні з управлінням без перекриття фаз. Кут кроку зберігається, проте становище фіксації зміщене - воно знаходиться між полюсними виступами статора. Ці перші два алгоритму застосовуються в електротехнічному обладнанні, де дуже висока точність не потрібно.

Режим управління у половину кроку - комбінація перших двох алгоритмів: через крок живлення отримують то одна фаза (обмотка), то дві. Розмір кроку зменшується вдвічі, точність позиціонування виходить вищою, знижується ймовірність настання механічного резонансу в двигуні.

Нарешті, мікро кроковий режим. Тут струм в фазах змінюється за величиною так, щоб положення фіксації ротора на крок доводилося б на точку між полюсами, причому, в залежності від співвідношення величин струмів в одночасно включених фазах, таких кроків можна отримати кілька. Регулюючи співвідношення струмів, налаштовуючи кількість робочих співвідношень, отримують мікро кроки - найбільш точне позиціювання ротора.

Для реалізації цих режимів роботи двигуна використовують драйвери.

Драйвер містить в собі силову частину і контролер. Силова частина драйвера - це напівпровідниковий підсилювач потужності , завдання якого перетворити

подаються на фази імпульси струму в переміщення ротора: один імпульс - один точний крок або мікрокок.

Напрямок та величина струму - напрямок і величина кроку. Тобто завдання силової частини - подати струм певної величини і напрямки в відповідну обмотку статора, утримати цей струм протягом деякого часу, а також здійснювати швидке включення і виключення струмів, щоб швидкісні і

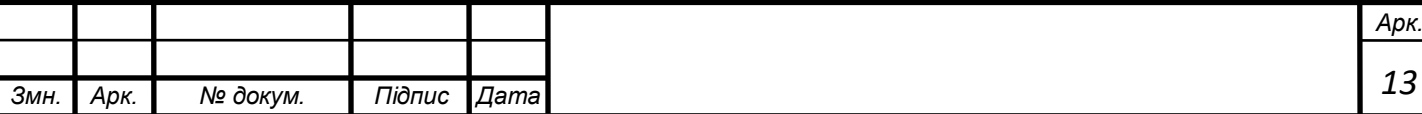

потужності характеристики приводу відповідали б поставленому завданню.(рис 7.)

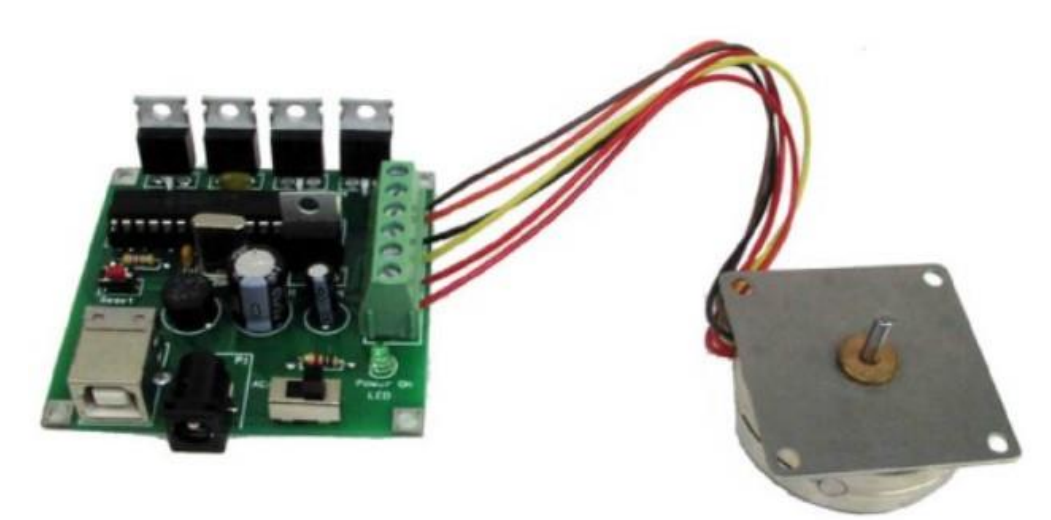

Рис. 7.Драйвер підключений до КД

Чим досконаліша силова частина драйвера, тим більший момент можна отримати на валу. Взагалі, тренд прогресу в удосконаленні крокових двигунів і їх драйверів - отримати від двигунів малих габаритів значний робочий момент, високу точність, і зберегти при цьому високий ККД.

Головні характеристики які впливали на вибір шагового двигуна:

Кількість полюсів (однополюсний / біполярний) Зазвичай крокові двигуни мають дві фази, але також існують трьох фазні двигуни. Біполярний двигун з двома фазами має одну обмотку / фазу, а одно полярний двигун має одну обмотку з центральним відведенням на фазу.

Іноді кроковий двигун називають чотирьох фазним двигуном, хоча він має тільки дві фази. Двигуни з двома окремими обмотками на фазу можуть наводитися в біполярний або одно полярний режим. Бажано, щоб кількість проводів на двигуні відповідала кількості контактів на драйвері, щоб не займатися різними хитрощами при підключення.

 Зазвичай вказується максимальний струм, який подається одночасно на обидві обмотки. Максимальний струм через одну обмотку (який дійсно має значення при використанні мікро кроків) вказується досить не часто. При

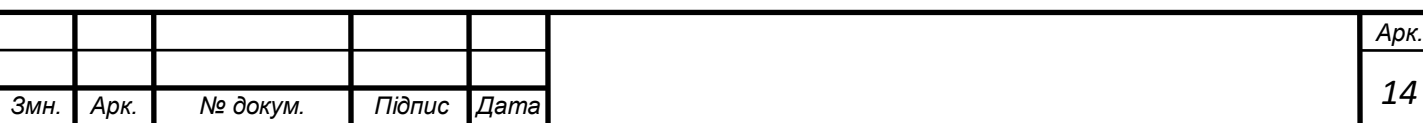

подачі номінального струму на одну обмотку відбувається нагрів двигуна, через це зазвичай обмежують струм двигуна не більше 85% від номінального струму. Для досягнення максимального крутного моменту двигуна без перегріву, необхідно вибрати двигун з номінальним струмом не більше ніж на 25% вище, ніж рекомендований максимальний струм приводу крокової двигуна.

 Вихідний крутний момент і потужність крокової двигуна залежать від розміру двигуна, тепловідведення, робочого циклу, обмотки двигуна і типу використовуваного приводу. Якщо кроковий двигун працює без навантаження у всьому діапазоні частот, одна або кілька точок власних коливань резонансу можуть бути виявлені або по звуку, або по датчикам вібрації. Корисний крутний момент від крокової двигуна може бути різко зменшений за рахунок резонансів. Роботи на резонансних частотах слід уникати. Зовнішнє демпфірування, додаткова інерція або застосування мікро кроків використовуються для зменшення ефекту резонансу.

 Це максимальний крутний момент, який може забезпечити двигун, коли обидві обмотки знаходяться під напругою при повному струмі. Крутний момент пропорційний струму (за винятком дуже малих струмів), тому, наприклад, якщо ви встановите драйвери на 85% від номінального струму двигуна, то максимальний крутний момент буде 85% \* 0,707 = 60% від зазначеного утримуючого моменту.

 Крутний момент виникає, коли кут ротора відрізняється від ідеального кута, який відповідає току в його обмотках. Коли кроковий двигун прискорюється, виникає крутний момент для подолання власної інерції ротора і маси навантаження, що приводиться в рух. Щоб створити цей крутний момент, кут ротора повинен відставати від ідеального кута.

 Відомо, що використання мікро кроку знижує крутний момент. Насправді це означає, що кут запізнювання дорівнює куту, відповідному одному мікро кроку (оскільки ви хочете, щоб положення було з точністю до

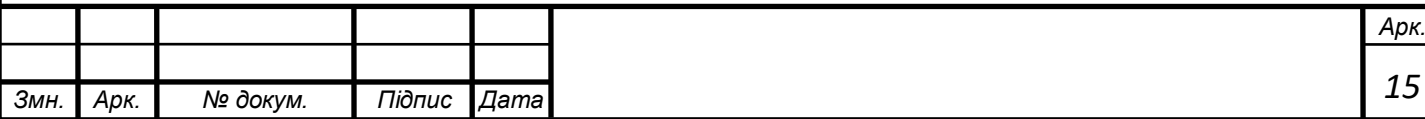

одного мікро кроку), більш високе значення мікро кроку передбачає зменшення кута, а значить і зменшення крутного моменту.

 Крокові двигуни також класифікуються відповідно до розмірів корпусу, які відповідають розміру рами двигуна. Наприклад, кроковий двигун NEMA11 має розмір рами приблизно 1,1 дюйма (28 мм). Аналогічно, кроковий двигун NEMA23 має розмір корпусу 2,3 дюйма (57 мм) і т. Д. Однак довжина корпусу може змінюватися від двигуна до двигуна в рамках однієї і тієї ж класифікації розмірів, при цьому крутний момент двигуна з певним розміром рами буде збільшуватися зі збільшенням довжини корпусу.

Приклади габаритних розмірів шагових двигунів.

NEMA8:

- габарит рами 20х20 мм;

- діапазон довжин: 30-42 мм;

- крутний момент: 0,18-0,3 кг \* см.

NEMA11

- габарит рами 28х28 мм;

- діапазон довжин: 32-51 мм;

- крутний момент: 0,43-0,9 кг \* см.

NEMA16

- габарит рами 39х39 мм;

- діапазон довжин: 20-38 мм;

- крутний момент: 0,65-2,0 кг \* см.

NEMA17

- габарит рами 42х42 мм;

- діапазон довжин: 25-60 мм;

- крутний момент: 1,7-6,5 кг  $*$  см.

NEMA23

- габарит рами 56х56 мм;

- діапазон довжин: 41-76 мм;

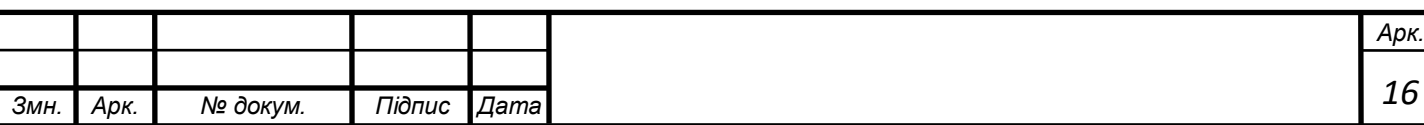

- крутний момент: 2,88-18,9 кг \* см.

NEMA43

- габарит рами 110х110 мм;

- діапазон довжин: 99-201 мм;

- крутний момент: 112-280 кг \* см.

NEMA51

- габарит рами 130х130 мм;

- діапазон довжин: 165-270 мм;

- крутний момент: 270-500 кг \* см.

Кут кроку

 Існує два поширених кута кроку: 0,9 і 1,8 градуса на повний крок, що відповідає 400 і 200 кроків / оборот. Більшість пристроїв використовують двигуни з кроком 1,8 град / крок.

 При заданій швидкості обертання 0,9-градусний двигун виробляє вдвічі більше індуктивним зворотним ЕРС, ніж 1,8-градусний двигун, через це

можливо буде необхідно використовувати живлення 24 В для досягнення високих швидкостей з двигунами 0,9 градуса.

 Для двигунів 0,9 градуса необхідно подавати крокові імпульси драйвера з подвоєною швидкістю в порівнянні з двигунами 1,8 градуса.

Якщо ви використовуєте високий мікро крок, тоді швидкість може бути обмежена швидкістю, з якою електроніка може генерувати крокові імпульси.

Дозвіл і точність позиціонування.

 На дозвіл і точність позиціонування системи крокової двигуна впливають кілька факторів: кут кроку (довжина повного кроку крокової двигуна), обраний режим руху (повний крок, півкроку або мікро кроку) і швидкість передачі. Це означає, що є кілька різних комбінацій, які можна використовувати для отримання бажаного дозволу, через це проблема дозволу зазвичай може бути вирішена після того, як були визначені розмір двигуна і тип приводу.

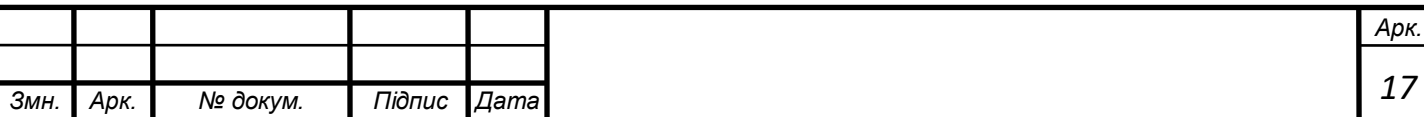

 Індуктивність двигуна впливає на швидкість, з якою драйвер крокової двигуна може призводити двигун в дію до падіння крутного моменту. Якщо ми тимчасово ігноруємо зворотну ЕРС через обертання, а номінальна напруга двигуна набагато менше, ніж напруга живлення приводу, то максимальні оберти в секунду перед падінням крутного моменту складають:

Обертів на секунду =  $(2 * \text{Hanpyra} \quad \text{bH}) / (\text{kpokis} \quad \text{Ha} \quad \text{topor} \quad * 3,14 *$ індуктивність \* струм)

Якщо двигун приводить ремінь GT2 через шків, це дає максимальну швидкість в мм / с як:

швидкість =  $(4 * \kappa)$ лькість зубів шківа \* напруга  $\delta$ П) / (кроків на оберт \* 3,14 \* індуктивність \* струм)

Наприклад:

двигун 1,8 град / крок (т. Е. 200 кроків / об) з індуктивністю 4 мГн працює

при 1,5, А при напрузі живлення 12 В, і привід ременя GT2 з 20 зубчастим шківом починає втрачати крутний момент з швидкістю близько 250 мм / с.

 На практиці крутний момент починає падати раніше, ніж це через зворотній ЕРС, викликаної рухом, тому що не враховується опір обмоток. Мотори з низькою індуктивністю також мають низьку ЕРС через обертання. Для досягнення високих швидкостей, необхідно вибирати двигуни з низькою індуктивністю і високою напругою живлення.

 Це опір на фазу і падіння напруги на кожній фазі, коли двигун нерухомий, і фаза передає свій номінальний струм (який є результатом опору і номінального струму). Це важливо коли номінальну напругу значно нижче напруги живлення для крокових драйверів.

 Коли кроковий двигун обертається, то створюється зворотна ЕРС. При ідеальному нульовому куті запізнювання на 90 градусів не в фазі з напругою збудження, а в фазі зі зворотну ЕРС через індуктивності. Коли

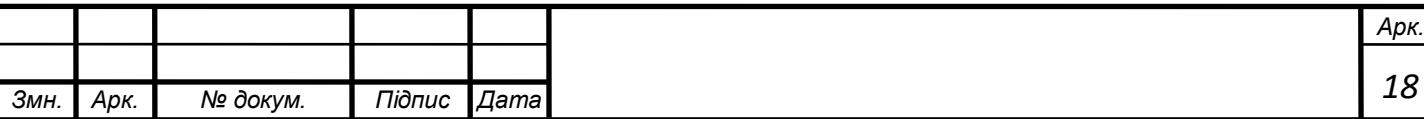

двигун видає максимальний крутний момент і знаходиться на межі пропуску кроку, він знаходиться в фазі з струмом.

Зворотну ЕРС не вказується в специфікації, але ми можемо оцінити його за такою формулою:

 $EPC = 1,414 * 3,14 *$  момент утримання \* обертів  $y$  \_секунду / номінальний\_ струм  $(1)$ 

 Приклад: розглянемо 200-кроковий двигун, що приводить каретку через шків з 20 зубцями і ремінь GT2. Це 40-міліметрове рух за оборот. Для досягнення швидкості 200 мм / сек нам потрібно 5 об / сек. Якщо ми використовуємо двигун з утримує моментом 0,55 Нм, коли обидві фази працюють при 1,68, А, пікова зворотна ЕРС через обертання становить:

 $1,414 * 3,142 * 0,55 * 5 / 1,68 = 7,3 B$ .

(2)

 Якщо заздалегідь відома необхідна швидкість руху для вашого пристрою, можна попередньо визначити, яка напруга живлення вам буде потрібно для драйверів двигуна.

Приклад: визначимо необхідну швидкість руху. Для цього прикладу будемо використовувати 200 мм / сек, передача шків 20 зубів GT2.

Виходячи з необхідної швидкості руху, визначимо максимальну швидкість ременя.

Парканом зворотну ЕРС від індуктивності:

напруга = кроків у сек \* 3,14 \* струм двигуна \* ЕДС двигуна \* N / 2 (3)

де N - число повних кроків; оборот (200 для двигунів з 1,8 градусами або 400 для двигунів з 0,9 градусами).

Візьмемо для прикладу двигуна з наступними параметрами: 0,9 градуса з індуктивністю 4,1 мГн, і струмі 1А. Таким чином, зворотна ЕРС через індуктивності становить:

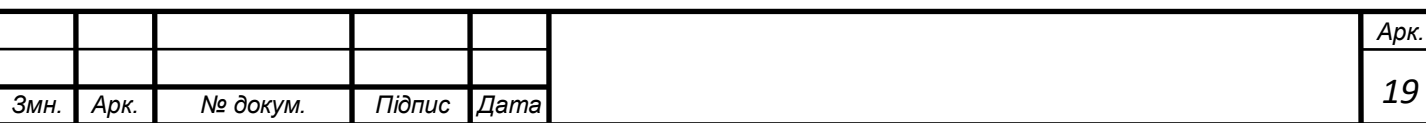

$$
5 * 3,142 * 1,0 * 4,1e-3 * 400/2 = 12,87 B
$$
 (4)

Обчислимо зворотну ЕРС через обертання за наведеною раніше формулою.

Двигуни для прикладу мають номінальний струм 1,68А і момент утримання 0,44 Нм, тому результат дорівнює:

 $1,414 * 3,142 * 0,44 * 8,7 / 1,68 = 10,1 B$  (5)

Переважно, щоб напруга живлення драйвера становило щонайменше суму цих двох зворотних ЕРС, плюс ще кілька вольт запасу. При використанні двох двигунів послідовно необхідну напругу подвоюється.

Керуючись вище сказаним я обрав двигун 23HS0001 з наступними параметрами:

Кут кроку крокового двигуна 1.8 Габарити: 41мм на 56.4 мм Момент утримуючий: 4 кг/см Кількість полюсів: 4

Номінальний струм: 0,6А

Фазний опір: 12Ом

Індукція: 20мГн

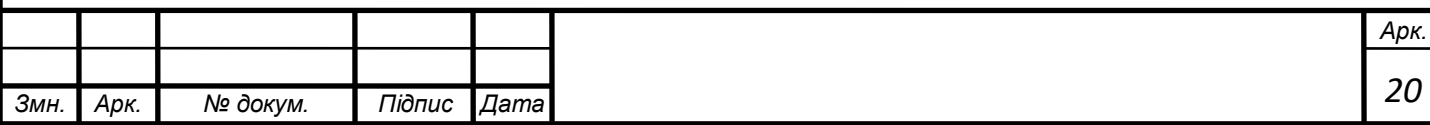

Інерція ротора: 13.5см<sup>2</sup>

Вага: 420 г

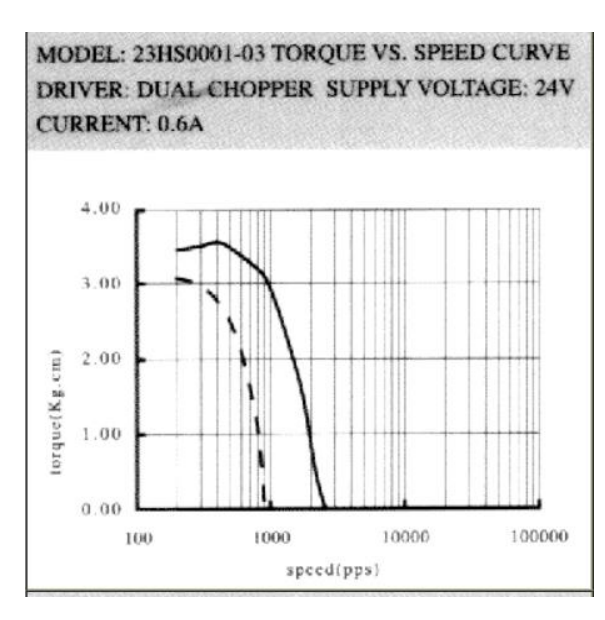

Рисунок 8. Динамічна характеристика 23HS0001

Динамічні характеристика відображає залежність моменту від швидкості при номінальним параметрах двигуна: 0.6А,24В.

Габаритні розміри зображені на рис.9. «Габарити двигуна 23HS0001» нижче.

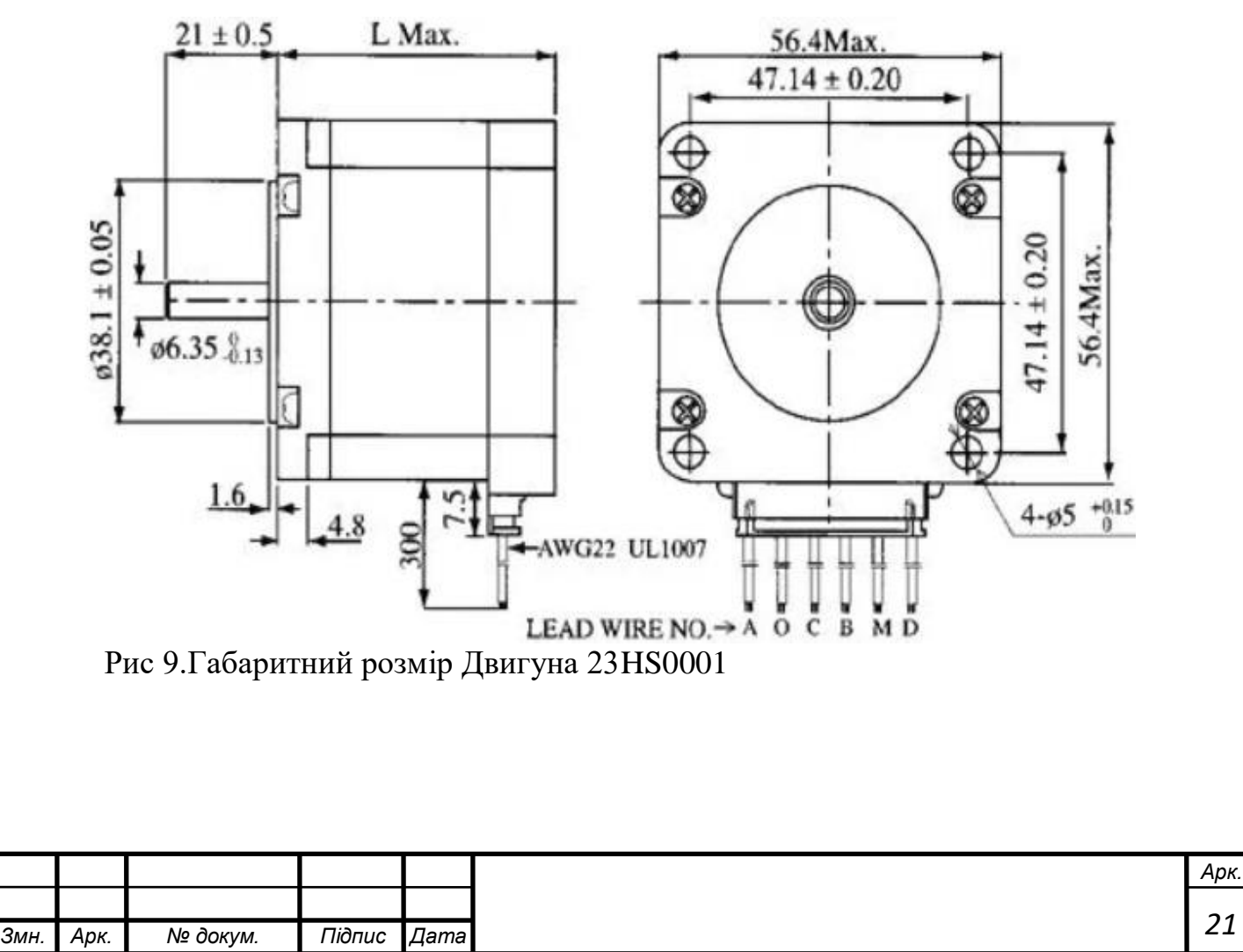

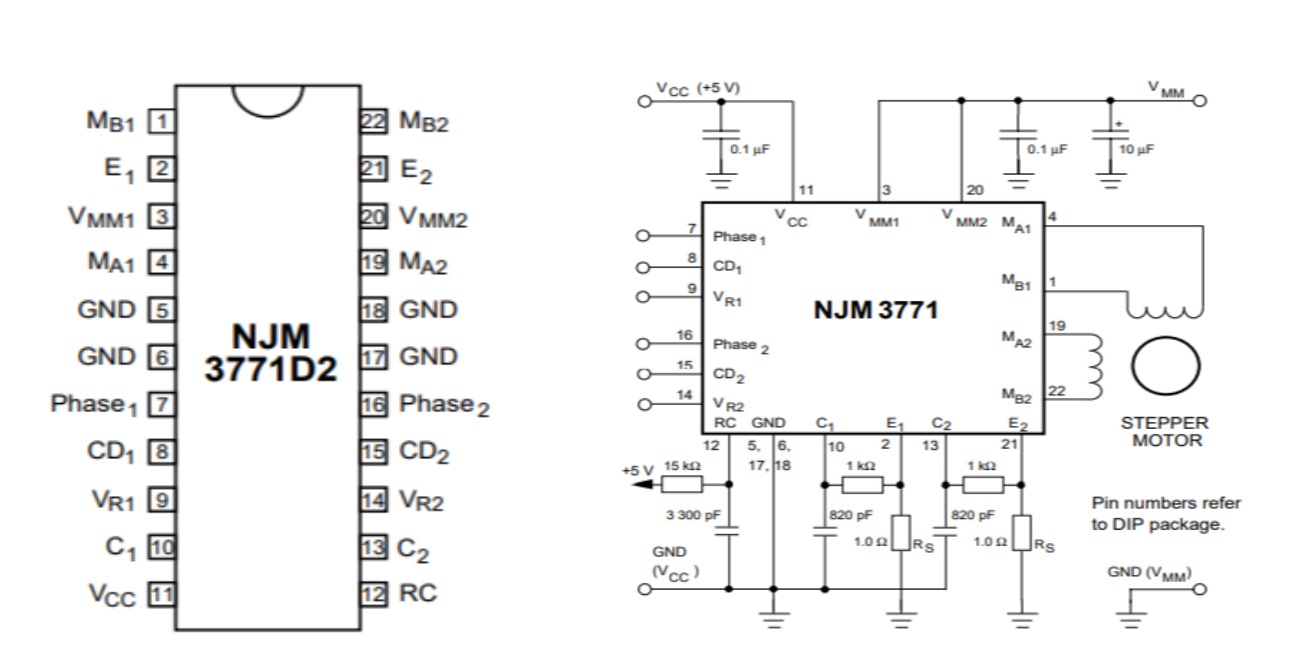

Рис 9.Габаритний розмір Двигуна 23HS0001

Рис 10. Описання виводів NJM3771D2 та його підключення до крокового двигуна

Для керування таким двигуном мною був обраний драйвер NJM3771D2 з наступними характеристиками:

Живлення елементів логіки: 5В

Максимальний струм на канал: 650мА

Кількість каналів керування: 2

Діапазон робочих температур:-20..+125С

Опис ніжок драйверу:

Пін 1 і 4. Вихід першого і другого, відповідно, двигунів. Струм буде протікати коли на пін 7 і 16(відповідно) подати логічну 1.

Пін 2 і 21. Пін для підключення змінного резистору для керування вихідним струмом.

Пін 3 і 20. Піни напруга живлення двигунів першого і другого відповідно. Від 10В до 40В.

Пін 4 і 19. Вихід першого і другого, відповідно, двигунів. Струм буде протікати коли на пін 7 і 16(відповідно) подати логічну 1

Піни 5,6,18,17. Земля. Логічний 0.

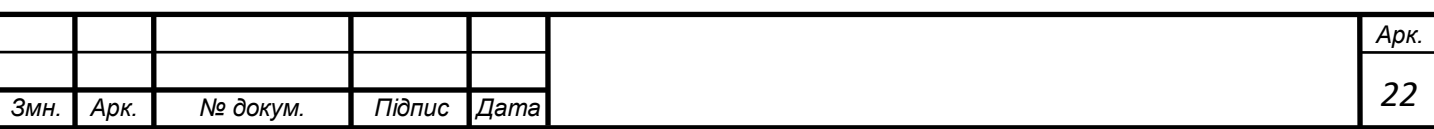

Піни 7 і 16. Контрольний пін який контролює напрямок протікання струму у обмотках двигуна.

Пін 8 і 15. Функціональний пін використовується для контролю затухання струму на каналах керування.

Пін 9 і 14. Пін який контролює вихідну напругу компоратора.

Пін 11. Логічні 5В.

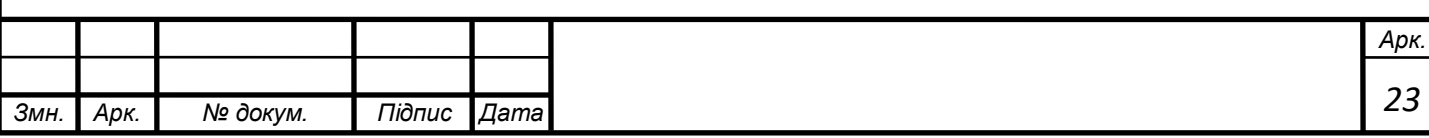

#### 3. Описання платформи Arduino і контролера ATmega328

<span id="page-23-0"></span>Типова схема включення будь-якого мікроконтролера містить ряд компонентів і ланцюгів, що забезпечують його нормальне функціонування. Сукупність цих компонентів називається обв'язкою мікроконтролера. Цей пункт у Технологічній частині присвячений функціям обв'язки і її особливостям мікроконтролера ATmega328P.

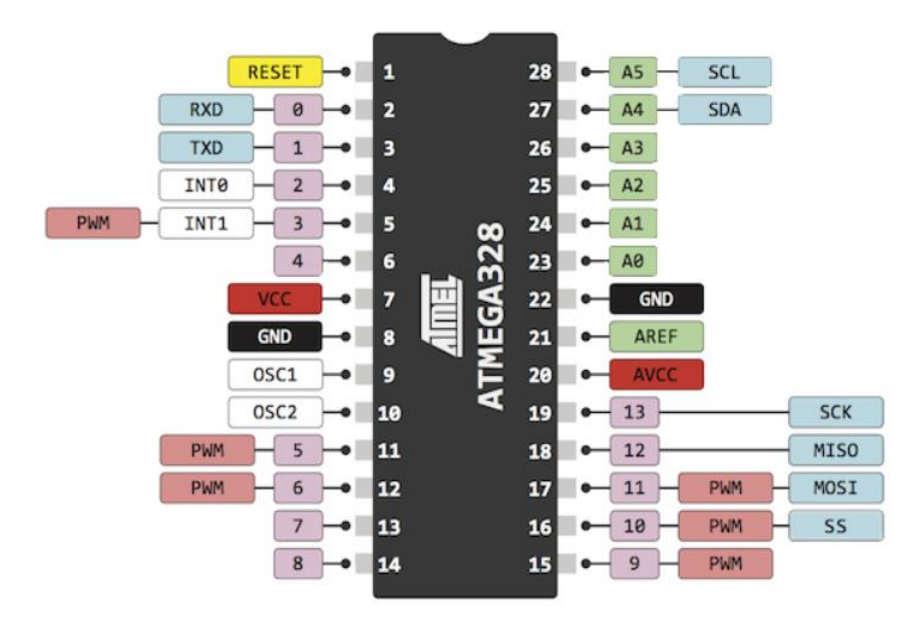

Рис 11 Схема виводів мікроконтролера ATmega328

Напруга живлення подається на виводи мікроконтролера VCC і GND і не повинно перевищувати значення, вказане в технічній документації. Для ATmega328P верхня межа рекомендованого напруги живлення становить 5,5В, абсолютний максимум - 6В, тривала робота при такій напрузі може вивести мікроконтролер з ладу.

Для зменшення високочастотних перешкод в ланцюзі живлення рекомендується встановлювати керамічний конденсатор ємністю 0.1мкФ між VCC і GND. Причому розташовуватися він повинен якомога ближче до виводів живлення мікроконтролера для мінімізації паразитної індуктивності і опору підвідних провідників.

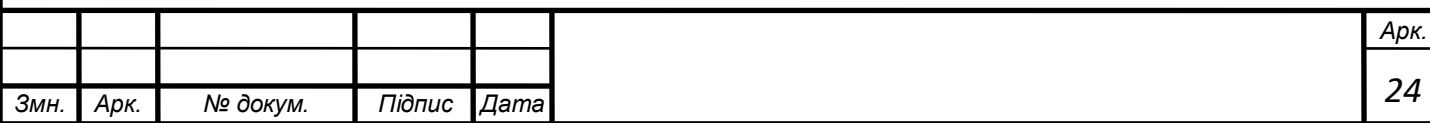

ATmega328P має подвійне живлення: виводи VCC і GND (виводи 7 і 8) використовуються для живлення цифрових схем мікроконтролера; AVCC і GND (виводи 20 і 22) - для живлення аналого-цифрового перетворювача. Навіть якщо ви не збираєтеся використовувати АЦП, до нього має бути підведено живлення: з'єднайте виводи VCC з AVCC, а цифрову землю з аналогової.

Мікроконтролер використовується у складі плати під назвою Arduino Uno

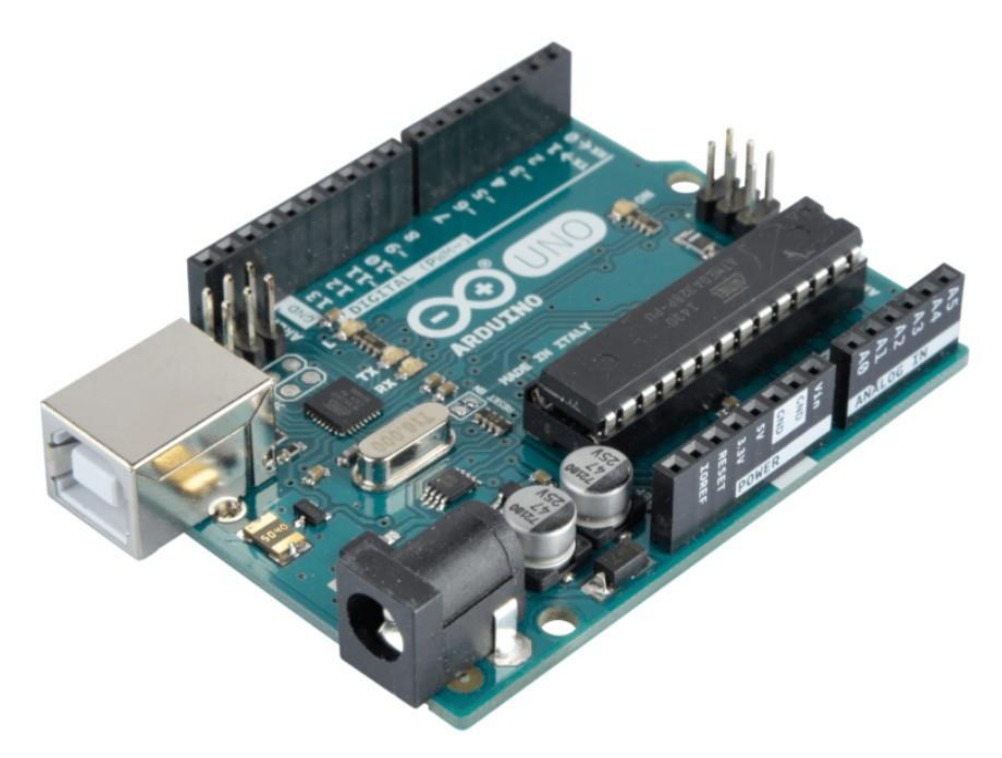

рис. 12 Arduino Uno

На рис. 12 зображено плату Arduino Uno це пристрій на основі мікроконтролера ATmega328 ( datasheet ). У його склад входить все необхідне для зручної роботи з мікро контролером: 14 цифрових входів / виходів (з них 6 можуть використовуватися в якості ШІМ-виходів), 6 аналогових входів, кварцовий резонатор на 16 МГц, роз'єм USB, роз'єм живлення, роз'єм для внутрішнього програмування (ICSP) і кнопка скидання. Для початку роботи з платою досить просто подати живлення від AC / DC-адаптера або батарейки, або підключити його до комп'ютера за допомогою USB-кабелю.

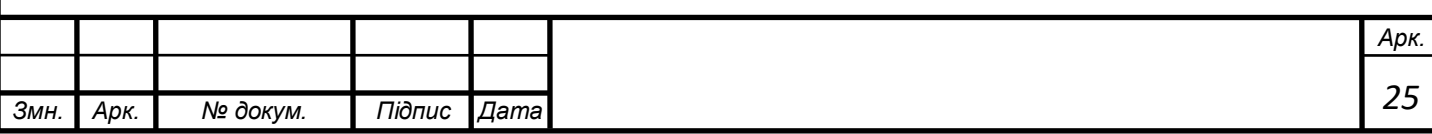

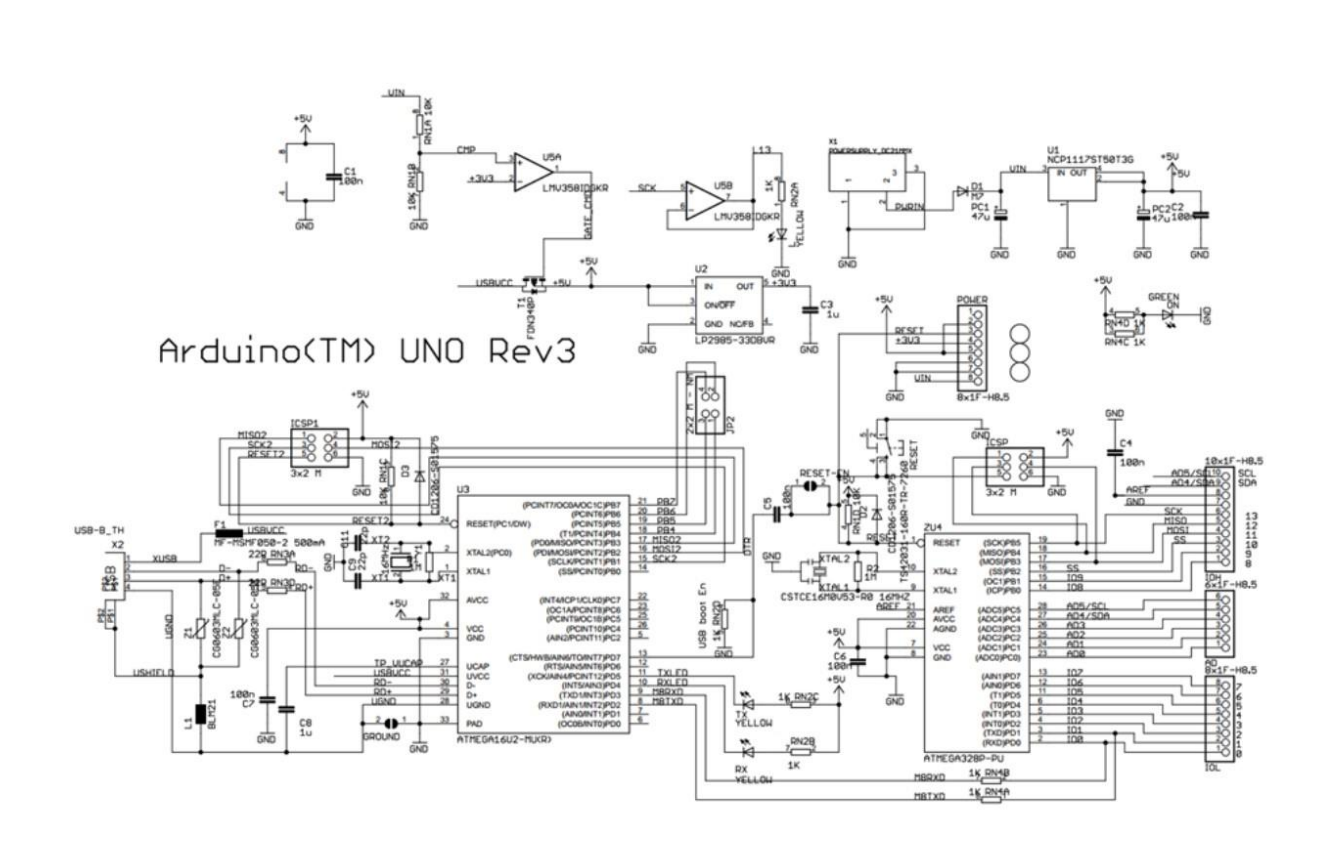

 Рис 13. Принципова схема плати Arduino Uno 4. Описання протоколу DMX512.

<span id="page-25-0"></span>У своїй роботі я використовую протокол передачі даних DMX512 тому що це самий розповсюджений протокол у концертній індустрії для керування сценічним світлом та синхронізації роботи світлодіодних екранів, електромеханічних лебідок, тощо.

Протокол передачі даних [DMX512](https://dmx-512.ru/wiki/dmx_512) був розроблений комітетом USITT в 1986 році, як засіб управління інтелектуальними світловими приладами з різних консолей через єдиний інтерфейс, дозволяючи об'єднувати різні пристрої управління (пульти і т. Д.) З всілякими кінцевими пристроями (діммерами, прожекторами, стробоскопами, димовими машинами і тд.) від різних виробників. Він створений на основі стандартного промислового інтерфейсу EIA / TIA -485 (відомого як RS-485), який використовується для комп'ютерного управління промисловими контролерами, роботами і автоматизованими верстатами.

Стандарт DMX-512 , дозволяє управляти по одній лінії зв'язку, одночасно 512

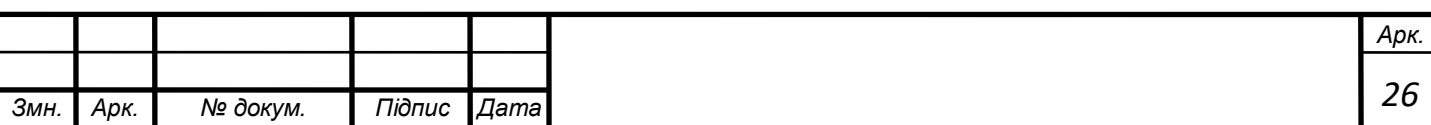

каналами. Число 512 означає число каналів передачі інформації. По одному каналу передається один параметр приладу, наприклад в який колір пофарбувати промінь, який малюнок (гоботрафарет) вибрати, чи на який кут повернути дзеркало по горизонталі в даний момент, тобто куди потраплятиме промінь. У моєму випадку ми маємо 2 канали керування це значення для двигуна який відповідає за горизонтальне переміщення і вертикальне.

Мережа DMX512 використовує топологію шини з декількома точками з вузлами, з'єднаними між собою. Мережа складається з одного контролера DMX512 - який є ведучим мережі - і одного або декількох підпорядкованих пристроїв .

Наприклад, освітлювальна консоль часто використовується як контролер мережі підлеглих пристроїв, таких як диммери , протитуманні машини та інтелектуальні ліхтарі .

Кожен підпорядкований пристрій має роз'єм "IN" DMX512 і, як правило, також роз'єм "OUT" (або "THRU"). Контролер, який зазвичай має лише роз'єм OUT, підключається за допомогою кабелю DMX512 до роз'єму IN першого веденого пристрою. Потім другий кабель пов'язує роз'єм OUT або THRU першого веденого пристрою з роз'ємом IN наступного веденого ланцюга тощо. Наприклад, блок-схема нижче демонструє просту мережу, що складається з контролера та трьох ведених пристроїв.

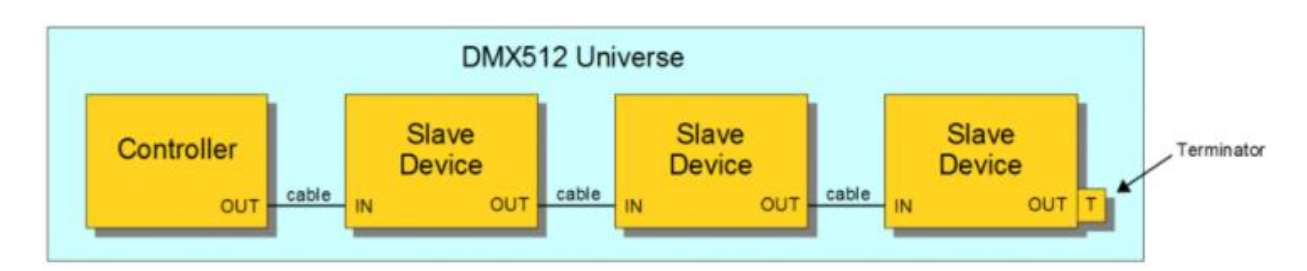

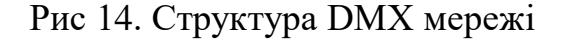

Специфікація вимагає підключення «термінатора» до останнього роз'єму OUT або THRU останнього веденого пристрою на ланцюжку приладів,

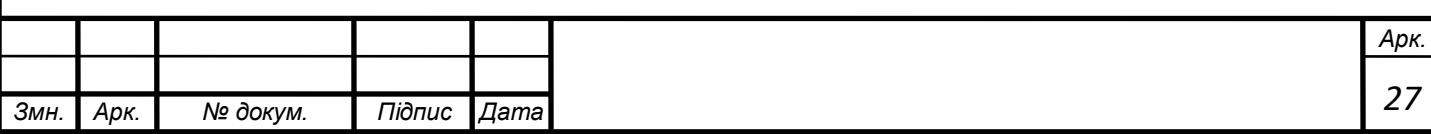

який в іншому випадку не був би відключений. Термінатор - це автономний роз'єм з інтегрованим резистором 120 Ом, з'єднаний через первинну пару сигналів даних; цей резистор відповідає характеристичному опору кабелю . Якщо використовується вторинна пара даних, через неї також підключається кінцевий резистор. Хоча прості системи ( тобто, системи, що мають мало пристроїв і короткі кабелі), іноді нормально функціонують без термінатора, стандарт вимагає його використання. Деякі підлеглі пристрої DMX мають вбудовані термінатори, які можна активувати вручну за допомогою механічного перемикача або програмним забезпеченням, або автоматично визначаючи відсутність підключеного кабелю. Мережа DMX512 називається "всесвітом DMX". Кожен роз'єм OUT на контролері DMX512 може управляти єдиним всесвітом. Кожен всесвіт управляє до 512 каналами, кожен з яких є параметрами від 0 до 255. Контролер освітлення просто змінює значення цих параметрів. Залежно від освітлювальних приладів, що використовуються, це має різні результати. Менші контролери можуть мати один роз'єм OUT, що дозволяє їм управляти лише одним всесвітом, тоді як великі пульти управління (консолі оператора) можуть мати здатність управляти кількома всесвітомами, із роз'ємом OUT, передбаченим для кожного всесвіту. Багато з більш сучасних пультів управління , а не з участю кількох роз'ємів OUT мають Cat 5 роз'єму, Cat 5 кабелі та системи можуть контролювати до 32768 всесвітів DMX512 використовуючи протокол Art-Net та існуючий Ethernet у будівлях.

1.2 Описання принципу передачі даних за допомогою протоколу DMX(RS-485)

 RS-485 використовується для обміну даними між декількома пристроями по одній двухпровідний лінії зв'язку (кручений парі) в напівдуплексному режимі. Передача виконується одночасно тільки в одну сторону. Прийом при цьому неможливий. Для прийому даних потрібно перемикання приймач в

режим прийому.

За електричним характеристикам і принципам передачі даних RS-422

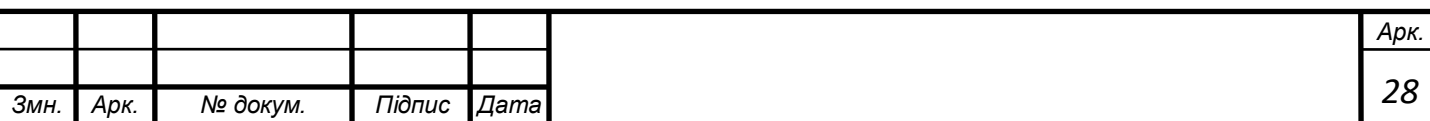

повністю сумісний з RS-485, але є дуплексним. У ньому одна кручена пара постійно використовується для прийому, а інша для передачі даних. Рівні сигналів RS-485, RS-422

 Передача даних йде по двох лініях, A і B, які представляють собою виту пару (два скручених дроти). Використовується принцип диференціальної передачі одного сигналу. По дроту A йде вихідний сигнал, по дроту B протифазний. Коли на одному дроті логічна 1, на іншому логічний 0 і навпаки. Цим досягається висока стійкість до синфазної перешкоди, що діє на обидва дроти однаково. Електромагнітна перешкода, проходячи через ділянку лінії зв'язку, наводить в кожному дроті однаковий потенціал, при цьому інформативна різниця потенціалів залишається без змін.

 Передавач повинен забезпечувати рівень сигналу 1,5 В при максимальному навантаженні (32 стандартних входу і 2 термінальних резистора) і не більше 6 В без навантаження. На стороні приймача мінімальний рівень сигналу повинен бути не менше 200 мВ.

Апаратна реалізація

 DMX (RS-485) - напівдуплексний інтерфейс. Прийом і передача йдуть по одній парі проводів з поділом за часом. У мережі може бути багато передавачів, так як вони можуть відключаються в режимі прийому. Реалізовано в мікросхемах ST485, MAX485.

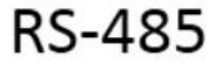

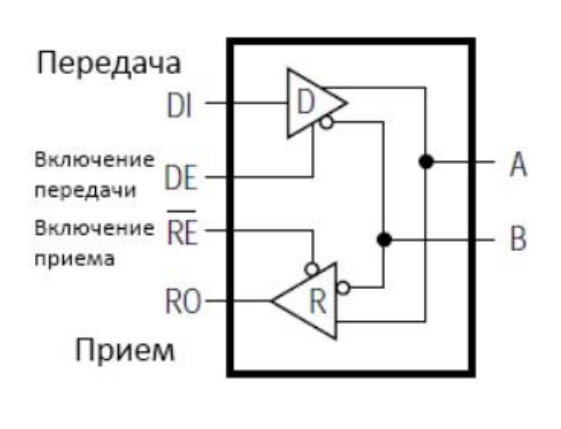

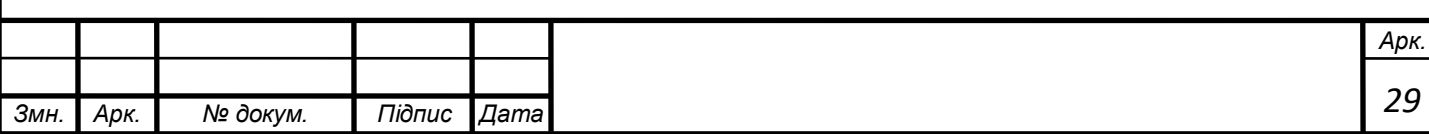

Рис.15. Схематичне позначення мікросхеми MAX 485

Кількість з'єднуються пристроїв в лінії RS-485

 Кількість пристроїв, що підключаються до однієї лінії інтерфейсу, залежить вхідного опір приймачів. Вхідний опір приймача за стандартом має бути більше або дорівнює 12 кОм. Таке опір відповідає одиничної навантаженні (unit load, UL). Один передавач розрахований на управління 32 стандартними приймачами. Випускаються приймачі з навантаженням 1/2 UL, 1/4 UL, 1/8 UL. При використанні таких приймачів загальне число пристроїв може бути збільшено відповідно до 64, 128 або 256. Електричний сигнал відбивається від відкритих кінців лінії передачі. Якщо відстань досить велика, фронт сигналу, що відбився в кінці лінії і повернувся назад, може спотворити поточний або наступний сигнал. У таких випадках потрібно якимось чином пригнічувати ефект відображення.

 На віддаленому кінці лінії, між провідниками кручений пари включаються резистор з номіналом рівним хвильовому опору лінії. Електромагнітна хвиля дійшла до "глухого кута" поглинається на резисторі. Звідси його назви узгоджувальний резистор або "термінатор". Номінальний опір узгоджувального резистора відповідає хвильовому опору кабелю і зазвичай становить 120 Ом.

 При від'єднанні приймача від лінії, або при відсутності в лінії активних передавачів, рівень електричного сигналу на проводах A і B може бути

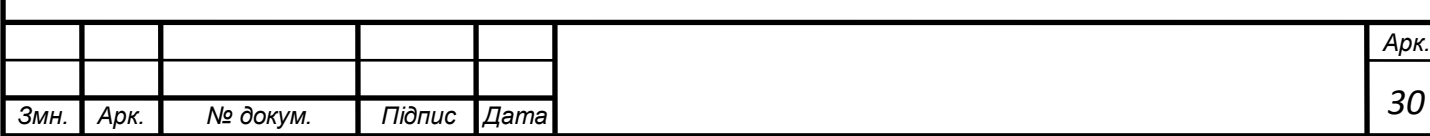

довільним. Щоб уникнути видачі помилкових сигналів на приймач UART, необхідно встановити підтяжку входу А до живлення, а B - до "землі".

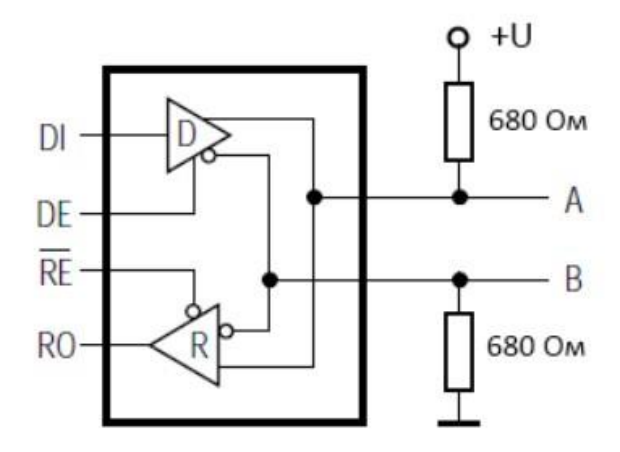

Рис. 16. Захисне зміщення

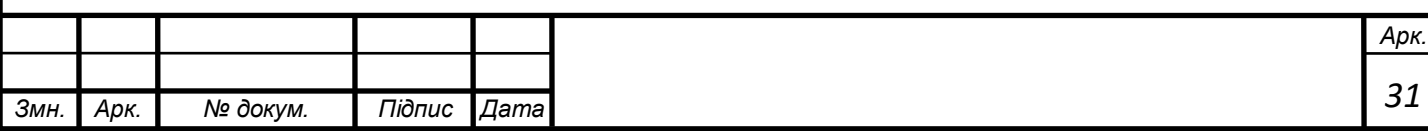

## **2.Автоматизований електропривод**

<span id="page-31-1"></span><span id="page-31-0"></span>2.1 Вибір платформи розробки та проектування.

Для проектування та створення схем мною була обрана програма Proteus 8 Professional це пакет програм для автоматизованого проектування електронних схем. Розробка компанії Labcenter Electronics.

Пакет являє собою систему схемо технічного моделювання, що базується на основі моделей електронних компонентів, прийнятих в PSpice . Відмінною рисою пакета PROTEUS VSM є можливість моделювання роботи програмованих пристроїв: мікроконтролерів , мікропроцесорів, DSP і ін. Причому в Proteus повністю реалізована концепція наскрізного проектування, коли наприклад інженер змінює щось в логікі роботи схемотехніки і програмний пакет тут же «підхоплює» дані зміни в системі трасування. Бібліотека компонентів містить довідкові дані. Додатково в пакет PROTEUS VSM входить система проектування друкованих плат. Пакет Proteus складається з двох частин, двох підпрограм: ISIS - програма синтезу і моделювання безпосередньо електронних схем і ARES - програма розробки друкованих плат. Разом з програмою встановлюється набір демонстраційних проектів для ознайомлення.

Також до складу восьмої версії входить середовище розробки VSM Studio, що дозволяє швидко написати програму для мікроконтролера, використовуваного в проекті, і скомпілювати.

Пакет є комерційним. Безкоштовна ознайомча версія характеризується повною функціональністю, але не має можливості збереження файлів.

Примітною особливістю є те, що в ARES можна побачити 3D-модель друкованої плати, що дозволяє розробнику оцінити свій пристрій ще на стадії розробки.

Cистема підтримує підключення нових елементів (SPICE) і підключення різних компіляторів (PICOLO, ARM-подібні, AVR і далі).

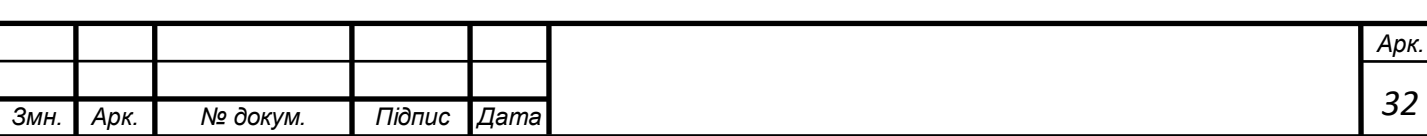

Програма має усі компоненти для зручного а головне правильного проектування схем та схемних рішень електричних систем керування. Інтерфейс програми зображений на (рисунку 2.1.1 Інтерфейс програми)

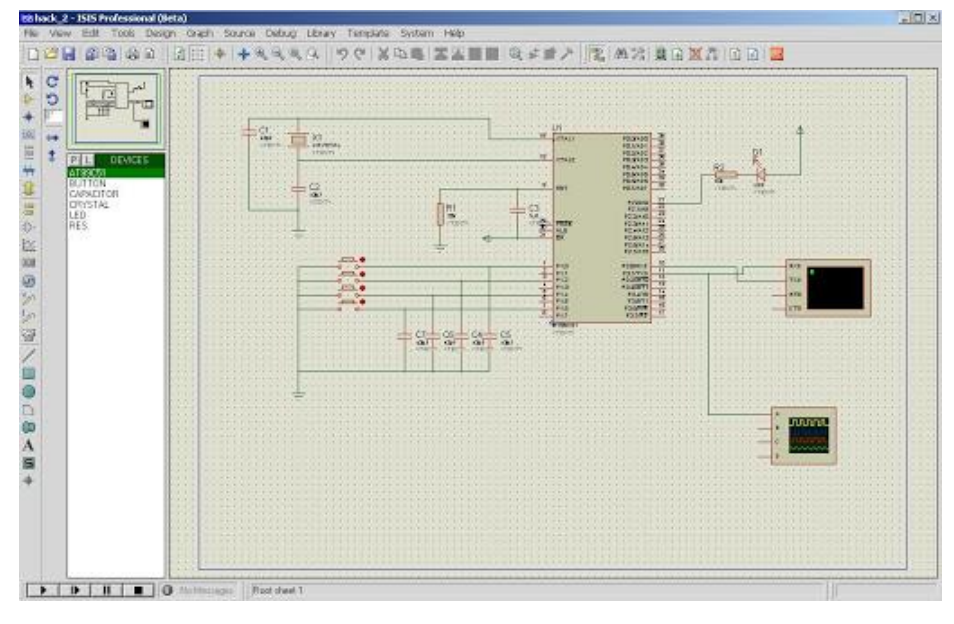

Рисунок 2.1-Інтерфейс програми

Для аналізу схеми можна скористатися різними віртуальними приладами:

Осцилографом;

Аналізатором логіки;

Лічильником;

- Терміналом;

Аналізатором шини I2C;

Аналізатором SPI;

Вольтметром;

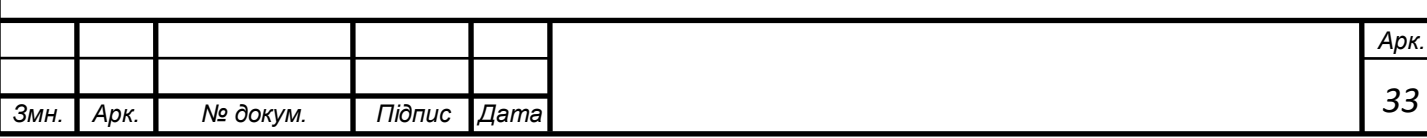

Амперметром.

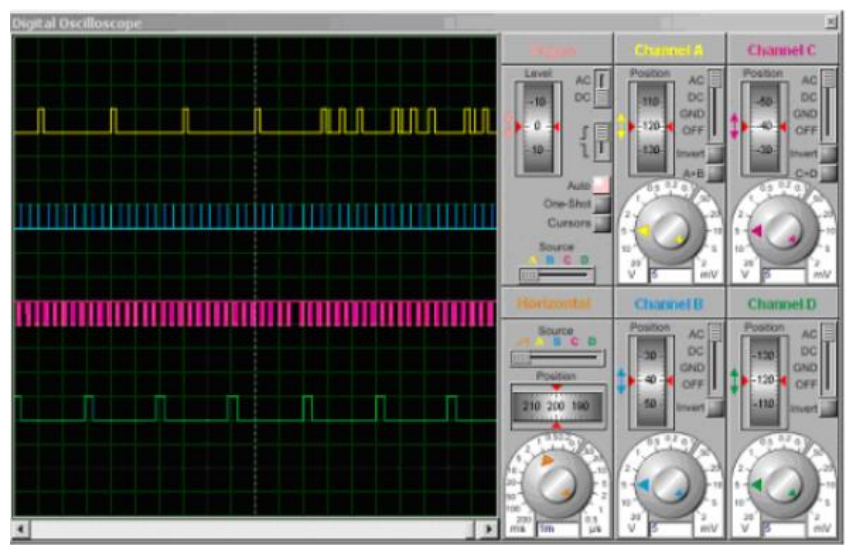

Рисунку 2.2-Інтерфейс осцилограф

Після аналізу і коректної роботи схеми дані передаються в редактор друкованих плат -ARES. Програма ARESобладает потужної візуалізованою системою завдання і перевірки правил проектування (designrules). Користувач отримує контроль над процесом розробки топології на кожному етапі проектування друкованої плати. Всі зміни, що вносяться автоматично Рисунку

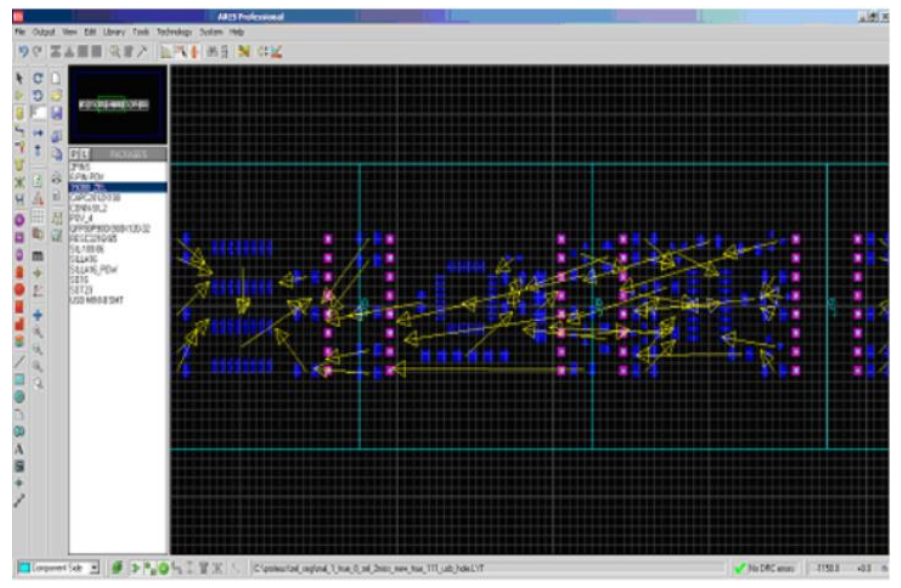

2.3-Рузультат автоматичної розстановки компонентів

застосовуються до всіх пов'язаних стадіях. Скористаємося автоматичної розстановкою компонентів.

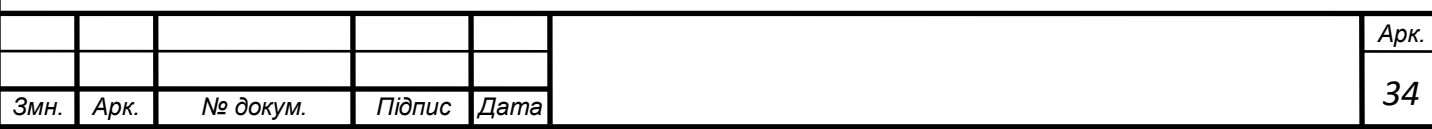

У PROTEUS-VSMARES є можливість перегляду готового пристрою у вигляді тривимірної моделі з можливістю збереження в основних 3Dформатах.

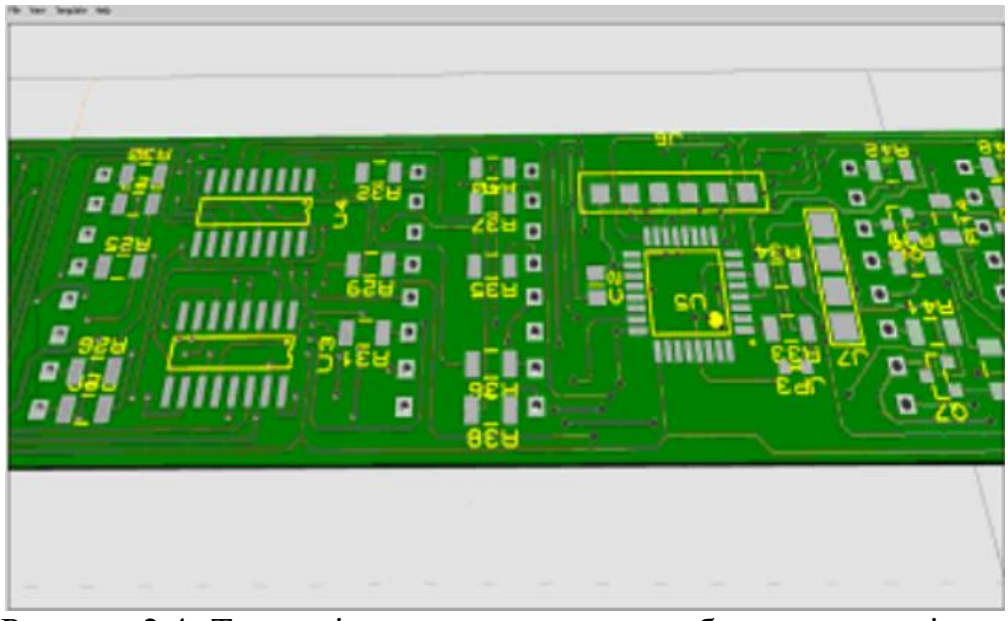

Рисунку 2.4- Тривимірна модель пристрою без компонентів

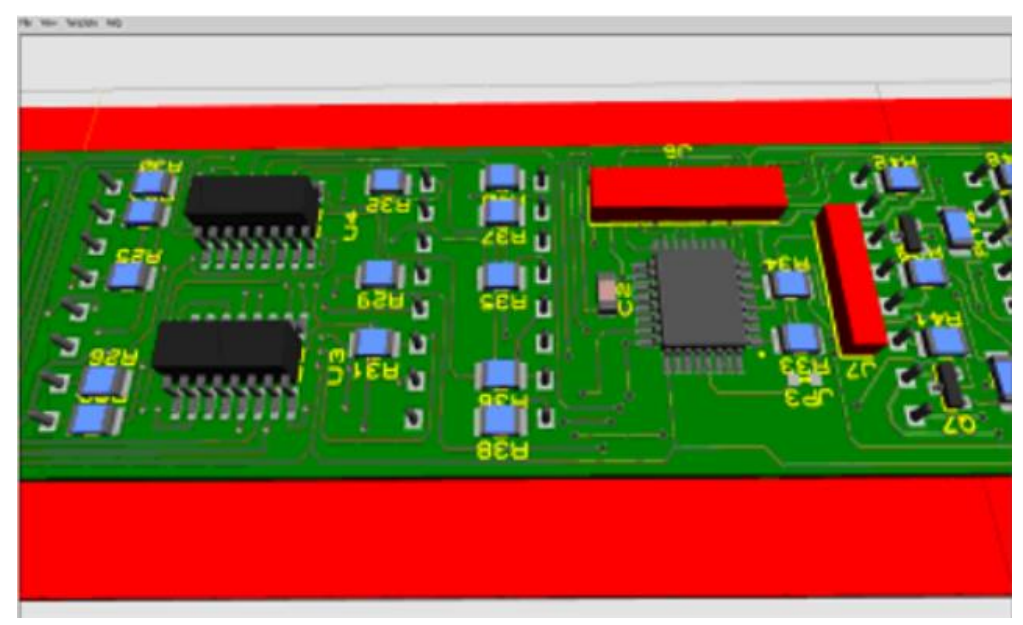

Рисунку 2.5- Тривимірна модель пристрою з компонентами

### Висновок

На мою думку САПР Proteus є універсальним і самим доступним для мене способом змоделювати роботу схему та налагодити усі вхідні і вихідні сигнали.

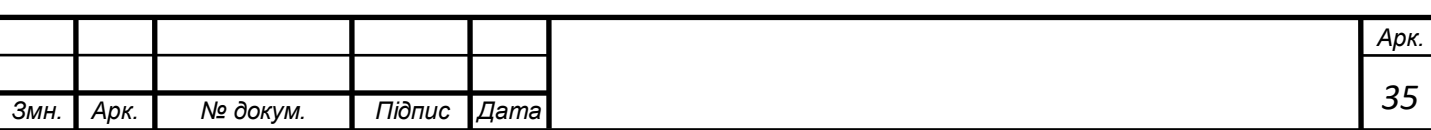

### 2.2 Компілятор Arduino IDE

<span id="page-35-0"></span>Так як платформа для керування було обрано Arduino середою розробки став стандартний для Arduino компілятор Arduino IDE. (рисунку 2.6Інтерфейс компілятора Arduino IDE)

Arduino IDE це середовище розробки з відкритим вихідним кодом, написане спеціально для створення скетчів під Arduino платформу. Воно дозволяє легко написати код і завантажити його на плату. Arduino IDE працює на Windows, Mac OS X, Linux і. Середовище написане в Java на основі Processing та іншого програмного забезпечення з відкритим вихідним кодом.

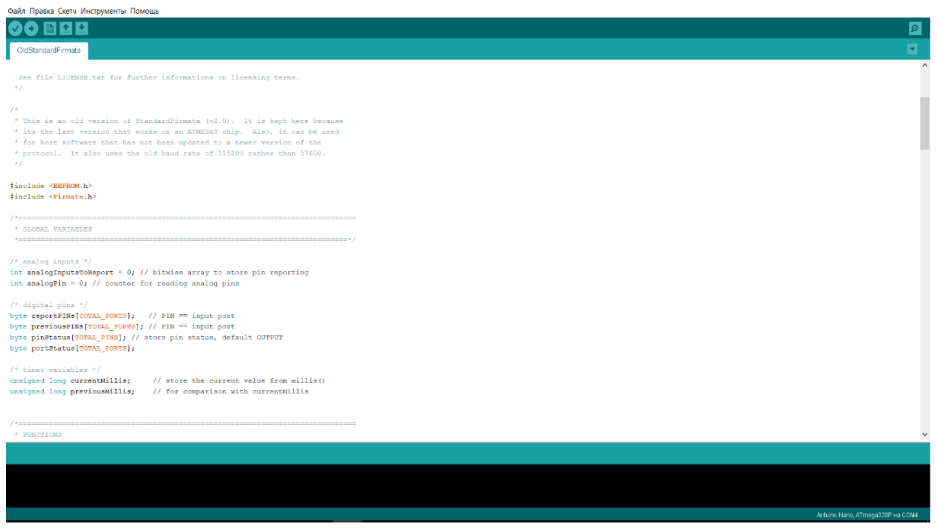

#### Рисунок.2.6 Зовнішній вигляд Arduino IDE

Середовище розробки Arduino складається з вбудованого текстового редактору програмного коду, області повідомлень, вікна виведення тексту

30 (консолі), панелі інструментів з кнопками часто використовуваних команд і декількох меню. Для завантаження програм і зв'язку середовище розробки підключається до апаратної частини Arduino.

Програма, написана в середовищі Arduino, називається скетч. Скетч пишеться в текстовому редакторі, що має інструменти вирізки / вставки, пошуку / заміни тексту. Під час збереження та експорту проекту в області повідомлень з'являються пояснення, також можуть відображатися виникли помилки. Вікно виводу тексту (консоль) показує повідомлення Arduino, що

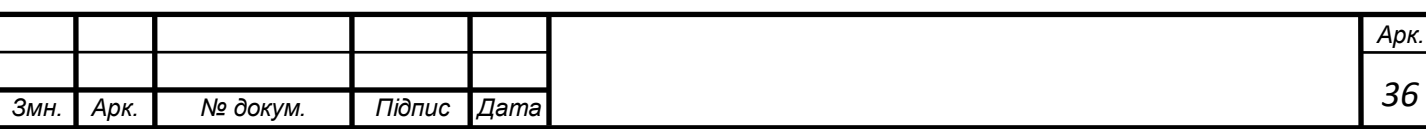

включають повні звіти про помилки та іншу інформацію. Кнопки панелі інструментів дозволяють перевірити і записати програму, створити, відкрити і зберегти скетч, відкрити моніторинг послідовної шини:

«Verify»

Перевірка програмного коду на помилки, компіляція.

«Load»

Перевірка програмного коду на помилки, компіляція та загрузка коду на платформу

«New»

Створення нового скетчу.

«Open»

Відкриття меню доступу до всіх скетчам в блокноті. Відкривається натисканням в поточному вікні.

«Save»

Збереження скетчу.

«Serial monitor»

Відкриття моніторингу послідовної шини (Serial monitor).

Додаткові команди згруповані в п'ять меню: File, Edit, Sketch, Tools, Help. Доступність меню визначається роботою, виконуваної в даний момент.

Edit

Copy for Discourse - Копіює в буфер обміну відповідний для розміщення на форумі код скетчу з виділенням синтаксису.

Copy as HTML - Копіює код скетчу в буфер обміну як HTML код, для розміщення на веб-сторінках.

Sketch

Verify - Перевірка скетчу на помилки.

Import Library - Додає бібліотеку в поточний скетч, вставляючи директиву #include в код скетчу. Детальна інформація в описі бібліотек нижче (Libraries).

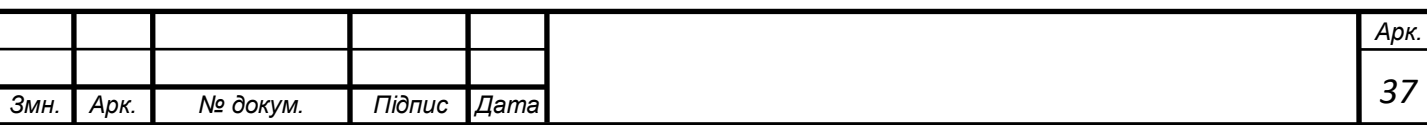

Show Sketch Folder - Відкриває папку, яка містить файл скетчу, на робочому столі.

Add File... - Додає файл в скетч (файл буде скопійований з поточного місця розташування). Новий файл з'являється в новій закладці у вікні скетчу. Файл може бути видалений з скетчу за допомогою меню закладок.

Tools

Auto Format - Дана опція оптимізує код, наприклад, вибудовує в одну лінію по вертикалі відкриває і закриває дужки і поміщає між ними твердження.

Board - Вибір використовуваної платформи. Список з описом платформ наводиться нижче.

Serial Port - Меню містить список послідовних пристроїв передачі даних (реальних і віртуальних) на комп'ютері. Список оновлюється автоматично кожного разу при відкритті меню Tools.

Burn Bootloader - Пункти даного меню дозволяють записати Завантажувач (Bootloader) в мікроконтролер на платформі Arduino.

Перед записом рекомендується перевірити правильність вибору платформи з меню. При використанні AVR ISP необхідно вибрати відповідний программатору порт з меню Serial Port.

Блокнот (Sketchbook)

Середовищем Arduino використовується принцип блокнота: стандартне місце для зберігання програм (скетчів). Скетчі з блокнота відкриваються через меню File> Sketchbook або кнопкою Open на панелі інструментів. При першому запуску програми Arduino автоматично створюється директорія для блокнота. Розташування блокнота змінюється через діалогове вікно Preferences.

Закладки, Файли та Компіляція

Дозволяють працювати з декількома файлами скетчів (кожен відкривається в окремій закладці). Файли коду можуть бути стандартними

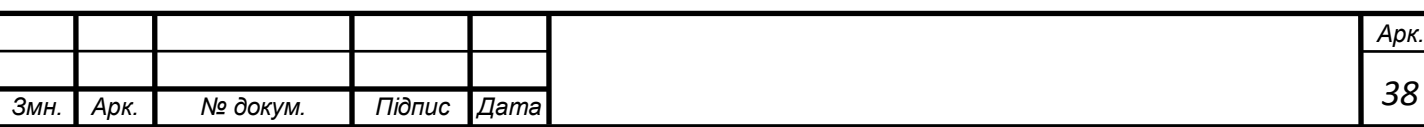

Arduino (без розширення), файлами С (розширення \* .с), файлами С ++ (\* .срр) або головними файлами (.h).

Завантаження скетчу в Arduino

Перед завантаженням скетчу потрібно задати необхідні параметри в меню Tools> Board і Tools> Serial Port. Платформи описуються далі за текстом. В ОС Mac послідовний порт може позначатися як dev / tty.usbserial-1B1 (для плати USB) або /dev/tty.USA19QW1b1P1.1 (для плати послідовної шини, підключеної через адаптер Keyspan USB-to-Serial). В ОС Windows порти можуть позначатися як COM1 або COM2 (для плати послідовної шини) або COM4, COM5, COM7 і вище (для плати USB). Визначення порту USB проводиться в поле Послідовною шини USB Диспетчера пристроїв Windows. В ОС Linux порти можуть позначатися як / dev / ttyUSB0, / dev / ttyUSB1.

Після вибору порту і платформи необхідно натиснути кнопку завантаження на панелі інструментів або вибрати пункт меню File> Upload to I / O Board. Сучасні платформи Arduino перезавантажуються автоматично перед завантаженням. На старих платформах необхідно натиснути кнопку перезавантаження. На більшості плат під час процесу будуть мигати світлодіоди RX і TX. Середовище розробки Arduino виведе повідомлення про закінчення завантаження або про помилки.

При завантаженні скетчу використовується Завантажувач (Bootloader) Arduino, невелика програма, що завантажується в мікроконтролер на платі. Вона дозволяє завантажувати програмний код без використання додаткових апаратних засобів. Завантажувач (Bootloader) активний в перебігу декількох секунд при перезавантаженні платформи і при завантаженні будь-якого з скетчів в мікроконтролер. Робота завантажувач (Bootloader) розпізнається за миготінню світлодіода (13 пін) (наприклад .: при перезавантаженні плати).

Моніторинг послідовної шини (Serial Monitor)

Відображає дані посилаються в платформу Arduino (плата USB або плата послідовної шини). Для відправки даних необхідно ввести текст і натиснути

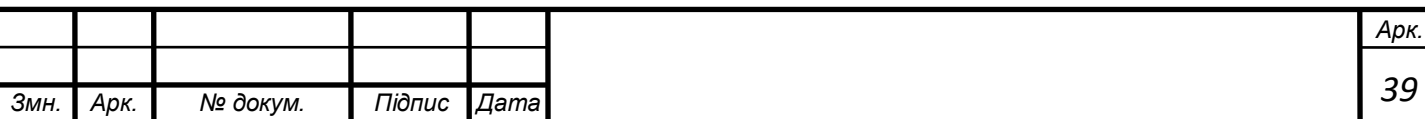

кнопку Send або Enter. Потім вибирається швидкість передачі зі списку, відповідна значенню Serial.begin в скетчі. На ОС Mac або Linux платформа Arduino буде перезавантажено (скетч почнеться спочатку) при підключенні моніторингу послідовної шини.

#### Висновок

За сукупністю факторів Arduino це оптимальне рішення для програмування і декодування сигналу DMX,саме тому ця система була використана при розробці моєї системи.

Розроблений мною система позиціонування динамічного концертного прожектору має систему декодування сигналу DMX який надходить від зовнішнього пульту керування.

Зовнішніх генераторів DMX сигналу може буди безліч але їх можна поділити на декілька груп:

 Генератор DMX сигналу створений на базі однопалатного комп'ютера (Arduino, Raspberry Pi, RockPi)

 Пульт керування світловими приладами (MALight, Chamsys,Hog,Avolites)

 Програмне забезпечення з перетворювачами USB to DMX SweetLight, QuicDMX, SunLight, Daslight4)

Більш детальніше про кожного з них, першим у нашому списку є не самий розповсюджений але самий кастомізований варіант генерації сигналу DMX.

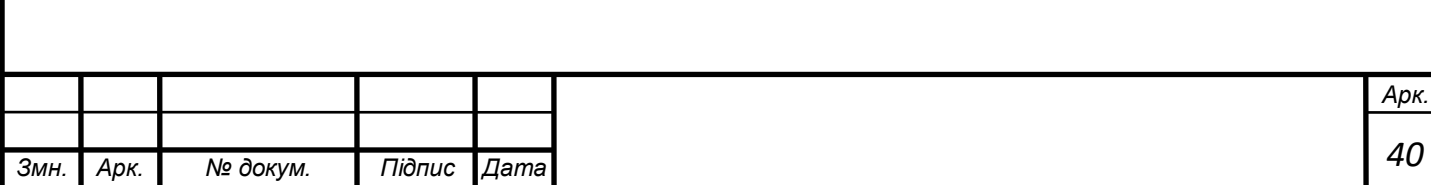

Між двома Ардуіно потрібно побудувати мережу використовуючи просте схемне рішення на мікросхемах MAX485.На Рис.2.7 Схема мережі DMX між двома Arduino

зображено приклад такої мережі

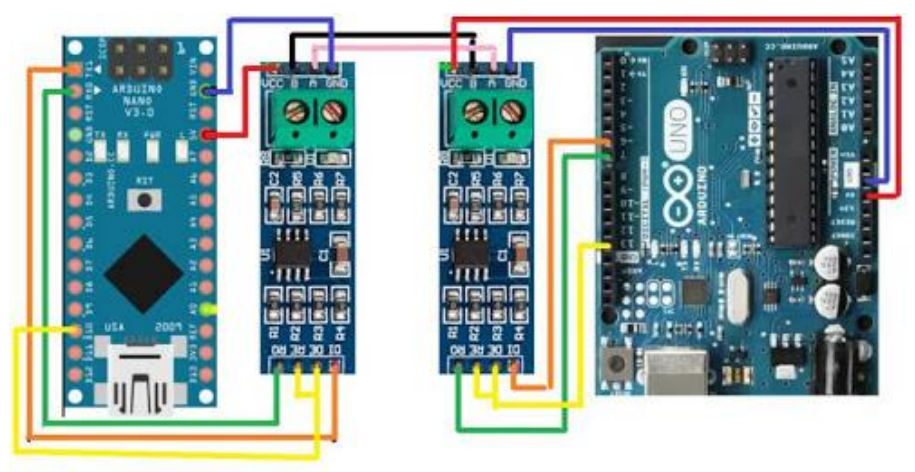

Рисунок.2.7 Схема мережі DMX між двома Arduino

На рис.2.7«Схема мережі DMX між двома Arduino» зображено 2 моделі ардуіно це Arduino NANO і Arduino UNO а також модуль RS485. В основі даного модуля - добре відома енергоефективна мікросхема MAX485. Модуль займається перетворенням сигналів рівня TTL в сигнали стандарту RS485 і в зворотному напрямку. Мікросхема і обв'язування до неї доповнені розташованими на платі чотирма штирові роз'ємами і 2-контактним клемником, до якого підключається RS485, а також чотирма штирові роз'ємами під TTL. Модуль може керувати будь-яким виходом за допомогою мікроконтролера.

Плюси такої системи наступні:

1. Індивідуальне налагодження, до такої системи без проблем можна додавати датчики, модулі розумного дому, семи сегментні індикатори, LCD екрани тощо.

2. Відкритий код програмування. З відкритим кодом можна викласти його у мережу інтернет для завантаження іншими користувачами і його

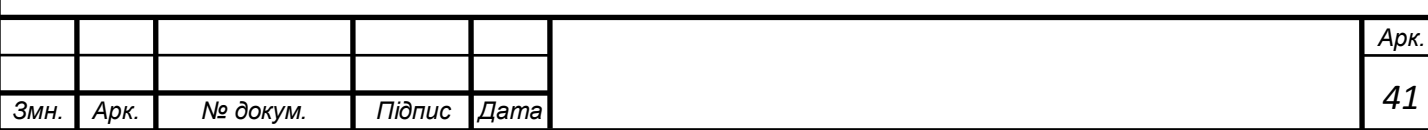

оновлення і доповнення. Така практика дуже поширена у країн-лідерів інженерного програмування таких як США, Індія, Англія, Китай.

3. Можливість оперативного усунення проблем, повна замінність комплектуючих.

4. Відносно не висока ціна.

Але є і мінуси у такої системи

1. Складність у програмуванні.

2. Відсутність гарантійного ремонту

Наступним у моєму списку йдуть пульти керування, це не поганий варіант при наявності не обмеженого бюджету та чіткого використання у межах шоу-індустрії.

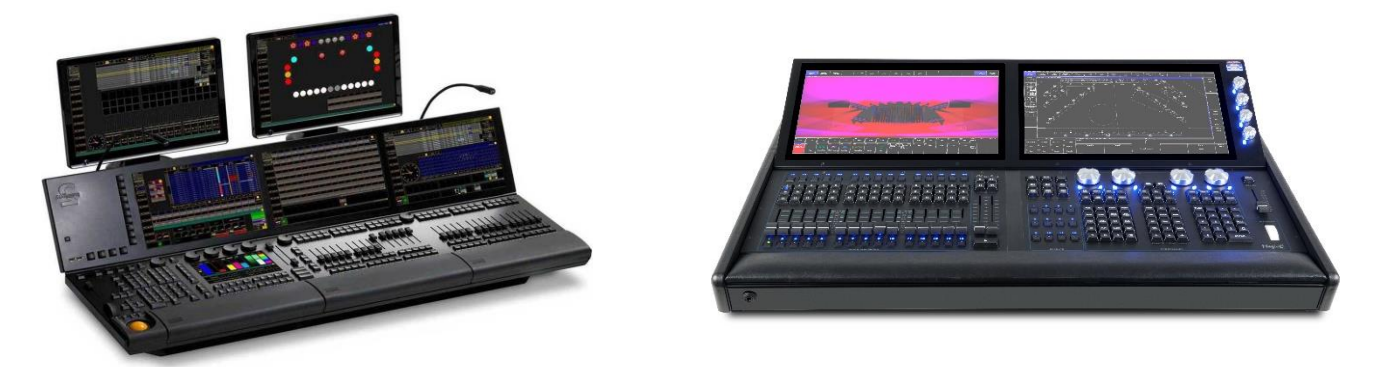

Рисунок 2.8 Пульти керування світловим обладнанням MALighting&Chamsys Самі розповсюджені пульти керування зображені на рис 2.8 вище. Плюси такої системи:

- 1. Гарантійний ремонт.
- 2. Велика кількість потоків DMX до 3000 мереж.

Але мінуси на мою думку є більш суттєвими

- 1. Дуже велика ціна на такі консолі 30 т.\$ і більше.
- 2. Габаритні розміри таких пультів керування дуже великі

І останній у списку генераторів DMX сигналу є конвертори DMX to USB

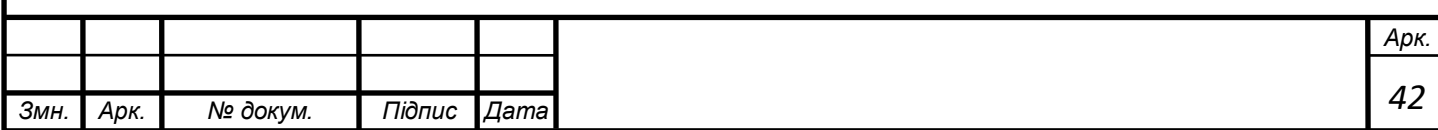

Це такі прилади які мають роз'єми XLR та USB і за допомогою комп'ютера та спеціального програмного забезпечення створюють деякі закони керування .Виглядають вони наступним чином.

Рисунок 2.9 перетворювач компанії Nicolaudie Slesa-U8

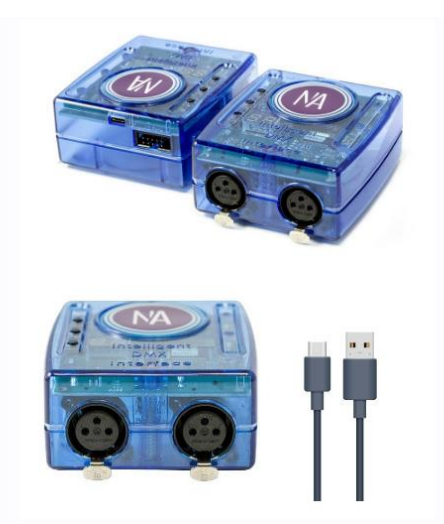

Плюси такої системи наступні:

1. Наявність карти пам'яті для автономного виконання запрограмованих сцен

2. Наявність календарю, астрономічного таймеру

- 3. 3 потоки DMX
- 4. Наявність сухих контактів(контакти які можна запрограмувати на спрацювання попередньо запрограмованих сцен)

5. ПО для віддаленого керування за допомогою смартфону.

Але і є недоліки

1. Низька потужність процесору

2. Проблеми у роботі автоматики та віддаленого керування Висновок

З огляду на вище зазначені системи керування я для свого проекту а якості декодера DMX обрав перший варіант так як надалі я планую підключати індикатори та дисплеї для виводу адресу приладу та сервісної інформації.

Висновок

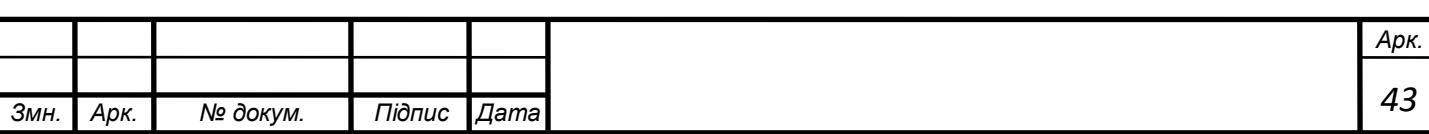

Усі вище перераховані системи мають свої недоліки і переваги. Кожна із цих систем може бути використана для генерації DMX сигналу, система декодування у розробленому приладі є універсальною.

<span id="page-43-0"></span>2.3 Описання особливостей схеми приладу

За допомогою програми Proteus я зібрав наступну схему:

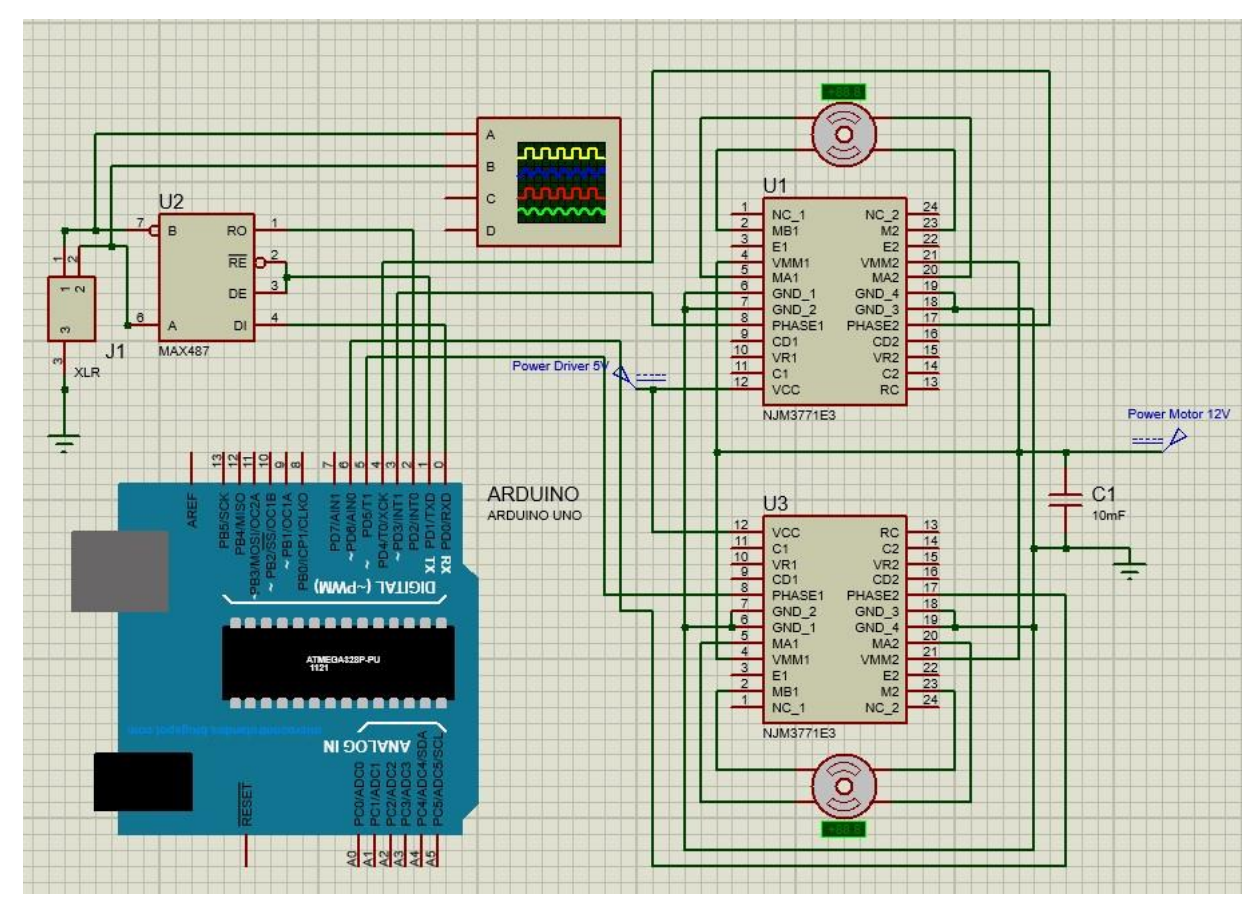

Рисунок 2.10 Схемне рішення системи керування

На схемі ми має наступні компоненти:

Ардуіно як головний контролер який відповідає за подання керуючого сигналу на драйвери двигуну і відповідає за декодування сигналу DMX який поступає через роз'єм J1 на мікросхему MAX 487 а далі через вихід RO на порт D<sub>2</sub>.

Система керування налаштована на прийом DMX але вивід DI також підключений для майбутніх завдань.

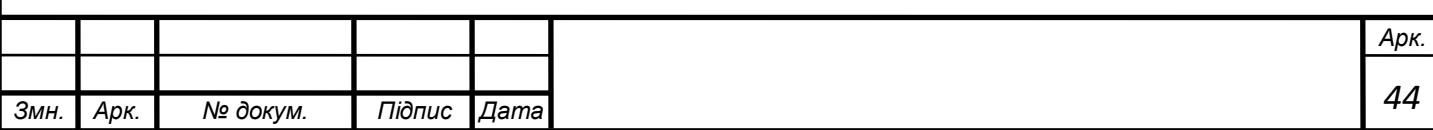

До першого і другого виводів J1 підключено осцилограф для динамічного відстеження вхідного сигналу DMX, осцилограма знята з осцилографа зображена на рис 2.11Осцилограма DMX на вході системи.

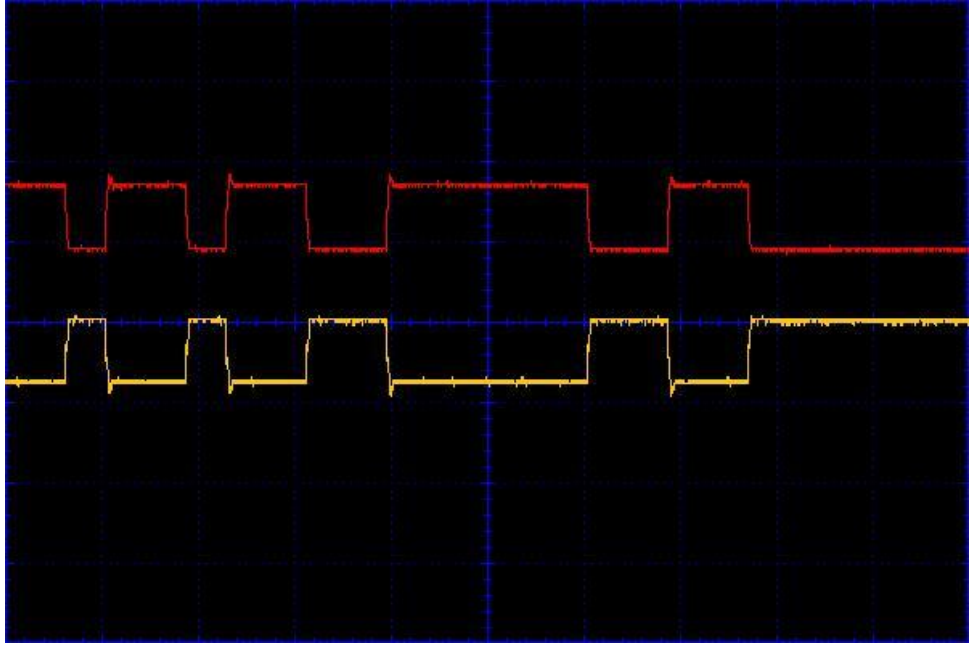

Рисунок 2.11 Осцилограма DMX на вході системи

Червоним зображений сигнал лінії A а жовтим кольором лінію В. Це ідеальний сигнал DMX тому що лінія А і В мають однакові значення, і таким чином усі шуми складуються і відсікаються.

Перейдемо до драйверів керування NJM3771.

Живлення драйверів здійснюється за допомогою джерела живлення на 5В, а живлення двигунів підключено до пінів VMM,живлення 12В.

Піни керування і напрямку обертання підключені до D3 і D4 відповідно порти D5 і D6 відповідають за двигун який відповідає за горизонтальне переміщення.

Висновок

У цьому розділі на основі попередніх частин диплому мною була зібрана оптимальна схема керування електромеханічною системою.

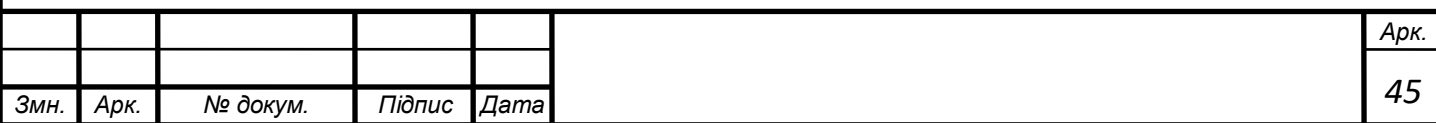

### **3.Дослідження динаміки електропривода**

3.1 Методи випробовування та дослідження шагового двигуна

<span id="page-45-0"></span>Кроковий привід, як недорога альтернатива сервоприводу, найкращим чином підходить для автоматизації окремих вузлів і систем і широко застосовується в верстатобудуванні та робототехніки.

Складовими елементами крокової електроприводу є кроковий двигун 23HS0001, мікроконтролер ATmega328, який здійснює зв'язок з комп'ютером, джерело живлення NES-100-48, драйвер NJM3771D2.

Для збору даних був застосований зовнішній модуль АЦП E14-140M (рис. 3.1) і програма LGraph2, призначена для реєстрації, візуалізації і обробки аналогових сигналів, записаних за допомогою вимірювальних плат або модулів АЦП виробництва ТОВ "Л Кард".

На вихідному валу були встановлені індуктивний датчик кутової швидкості ЕДС і датчик крутного моменту оригінальної конструкції, що передає сигнал по радіоканалу що складається з передавача і приймача

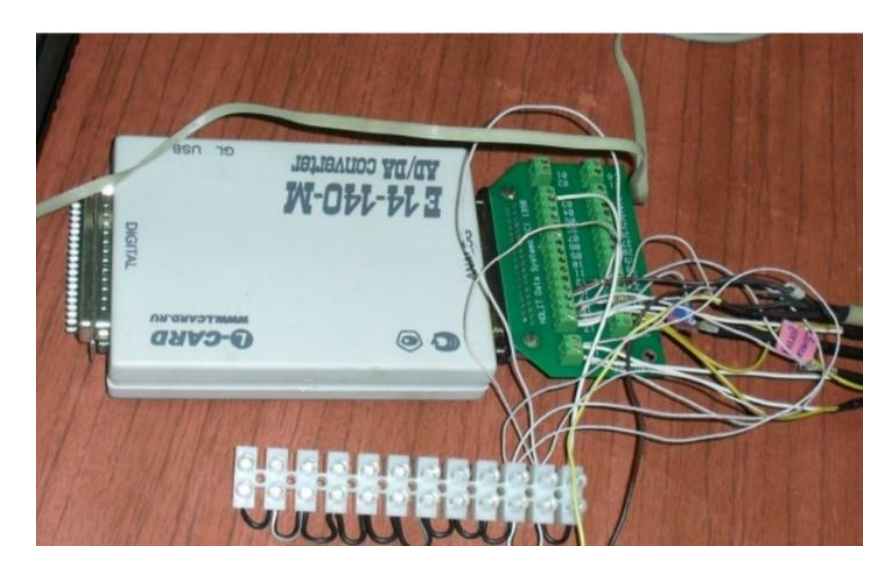

Рис. 3.1. Зовнішній модуль АЦП E14-140M з клемником

Для мінімізації впливу атмосферних факторів на похибку вимірювань до і після випробувань вали з датчиками крутного моменту піддавалися на спеціально розробленому пристосуванні.

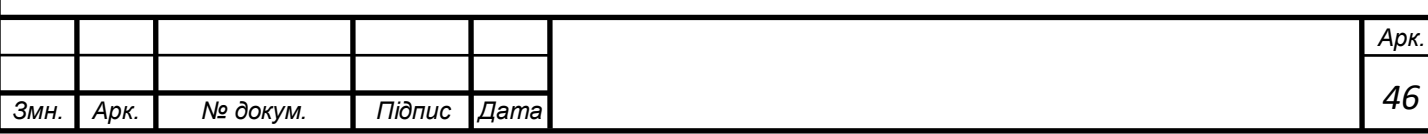

3.2. Програмний продукт для управління кроковим електроприводом. Зручність роботи і широкий перелік можливостей управління були забезпечені програмним продуктом "Control", розробленим у вільному середовищі Lazarus для компілятора Free Pascal Compiler. Ця програма дозволила реалізувати весь потенціал крокового електроприводу, отримати високу наочність, легкість доступу до збережених файлів-звітів, а також використовувати закони управління, побудовані в середовищі MathCad. Програма Control має чотири основних вкладки:

Статика, Динаміка, Налаштування та Реальний час. Робота з програмою починається з вкладки "Налаштування". Оператору ПК необхідно підключити пристрій управління кроковим двигуном до USB-порту комп'ютера. Необхідно вибрати порт, до якого підключено пристрій управління. Параметри комунікації залишаються незмінними. Кнопка "Тест" служить для перевірки наявності зв'язку з пристроєм управління (рис. 3.2).

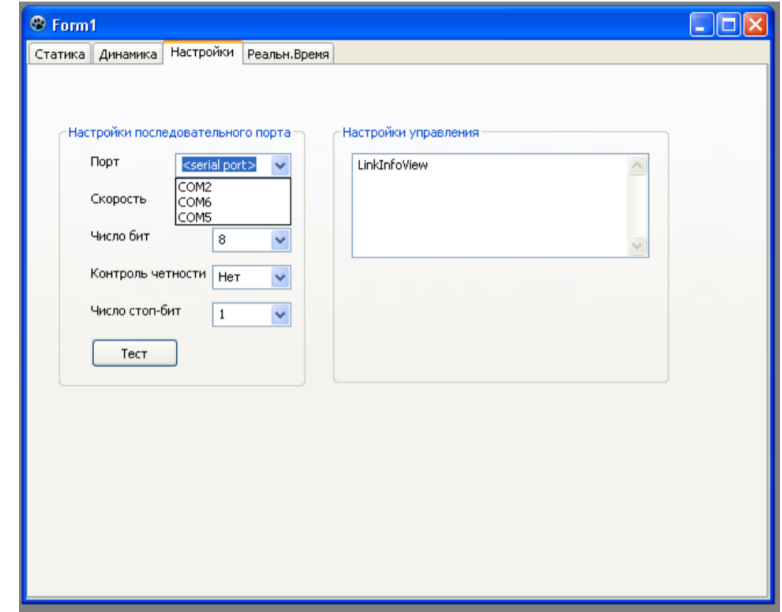

Рис. 3.2. Вкладка "Налаштування" програми Control

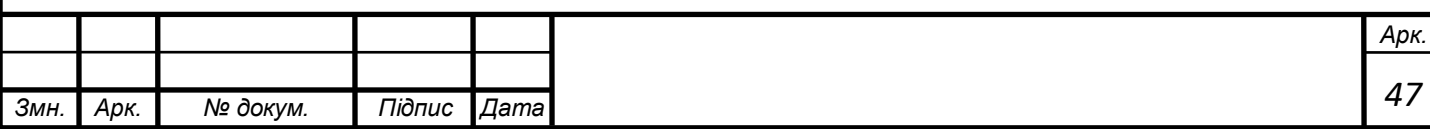

Вкладка "Статика" (рис. 3.3) є базовою, якщо привід змонтований на нову гідромашину і дані про калібрування, повзунок між положеннями (-1) і (+1) похилої шайби, відсутні. Дані про калібрування рекомендується зберігати, в цьому випадку при кожному новому включенні програми привід сам визначить крайні положення і розрахує параметр регулювання (скільком кроків відповідає e  $1 = -$ , скільком e  $0 = i \text{ T}$ . Д.).

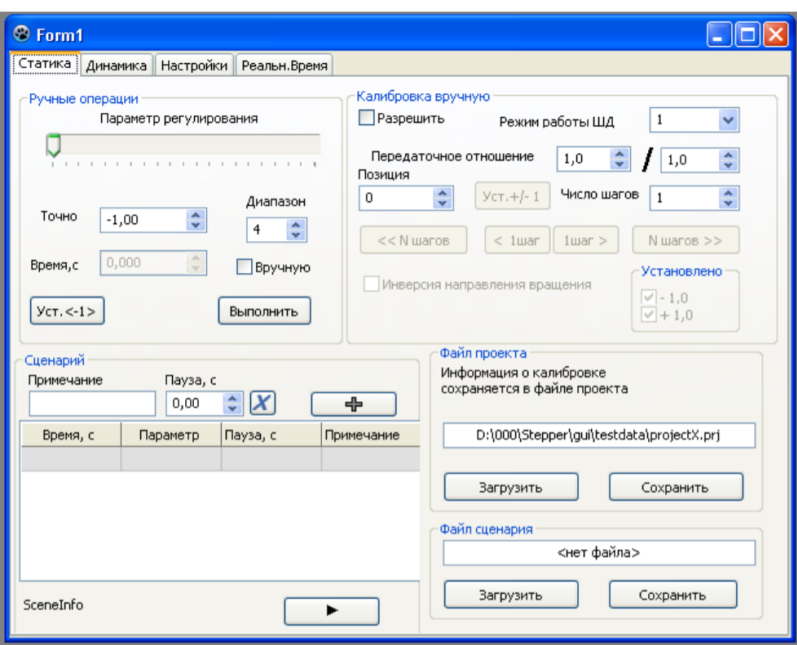

Рис. 3.3. Вкладка "Статика" програми Control

На вкладці "Статика" можливо створювати "Сценарій" роботи, записувати його і неодноразово відтворювати. Суть роботи "за-сценарієм" полягає в тому, що оператор задає набір характерних точок у вигляді таблиці, в якій вказує час, за яке кроковий електропривод повинен виставити потрібний параметр регулювання, сам параметр регулювання в діапазоні -1 ... + 1 з точністю до сотих, і тривалість паузи - час, протягом якого буде утримуватися заданий параметр регулювання. Таблиця сценарію може мати до 30 рядків включно. Використовувати сценарій дуже зручно при дослідженні статичних режимів роботи і при наборі статистичної інформації, коли необхідно багаторазове повторення стандартного випробування. Варто відзначити, що після закінчення роботи перед вимиканням живлення необхідно натискати

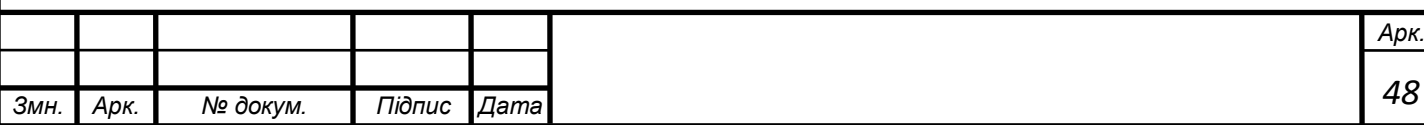

кнопку "Уст. -1 ", після її натискання система автоматично поверне похилу шайбу в положення e 1 = -, це позбавить оператора від необхідності проведення калібрування при наступному включенні. На вкладці "Динаміка" (рис. 9) є можливість задати закон управління імпортом даних з середовища MathСad або вручну. Підтримується введення необмеженої кількості точок. Над введенням невпорядкованою послідовністю точок (e, t) програма проводить регресію за методом найменших квадратів

Отримана апроксимація значень являє собою поліном 3-го ступеня. Коефіцієнти полінома відображаються внизу графіка. На рис. 9, а представлений лінійний закон, побудований в програмі Control, на рис 9, б нелінійний закон, імпортований з середовища MathСad. При цьому, якщо завантажили вибраний діапазон, час переміщення обчислюється виходячи з формули полінома. Якщо початкове значення параметра менше кінцевого, використовується поліном, розрахований для висхідної гілки, якщо початкове значення параметра більше кінцевого - використовується нижча гілка. Для обчислення часу по заданій функції e (t) використовується рішення нелінійного рівняння методом Ньютона. Програма побудована таким чином, що уявлення залежності e (t), а, отже, і поліном - різний при русі від -1 до +1 ( "висхідна" гілка) і при русі від +1 до -1 ( "спадна" гілка) . Для коректної роботи користувач повинен задати обидві гілки характеристики.

У загальному випадку ці гілки можуть не мати властивості симетрії. Для випадку симетричною характеристики є можливість задати половину ( "висхідну" гілка) і натиснути кнопку "Доповнити", тоді програма побудує спадну гілку, симетричну введеної користувачем щодо осі, що проходить через максимальне значення часу, певної в "висхідній" гілці кривої. При цьому в нижній частині графіка буде видно коефіцієнти поліномів для обох гілок залежності (рис.3.4). Точність обчислення часу за значенням параметра регулювання становить половину кроку таймера контролера управління - 64 мкс. Для пошуку початкового наближення використовується пошук інтервалу,

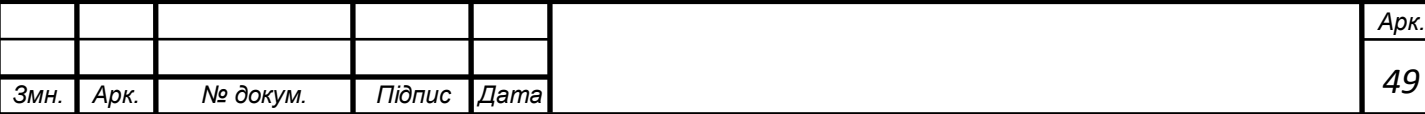

по таблиці значень задають характеристику, в якому знаходиться значення параметра. Даний метод можна застосовувати для функціональних залежностей, що мають монотонне поведінку в інтервалах таблична задаються значень. При переміщеннях органу управління, кроковий привід управляється імпульсами. Імпульси мають постійний період проходження для рівномірних переміщень, застосовуваних при калібрування, встановлення початкового положення і при лінійної характеристиці регулювання, і змінний для нелінійної характеристики. В останньому випадку розрахунок траєкторії відбувається за наступним алгоритмом:

1. Задаємо початкове і кінцеве значення параметра p0 1, p;

2. Обчислюємо р 1 GFp 1 i i + =  $\pm$  (()), де G (р), F (р) - взаємодоповнюючі чисельні співвідношення між кількістю кроків і значенням параметр регулювання, отримані під час калібрування;

3. Обчислюємо методом Ньютона значення часу, що відповідають значенням параметрів, т. Е. Знаходимо коріння рівнянь р Е (t) i i =, р Е (t) i1 i1  $+ + =;$ 

4. Обчислюємо інтервал часу між імпульсами, dt t t = -i i1 +;

5. Переводимо інтервал в число імпульсів таймера контролера крокового приводу. Один імпульс таймера = 128 мкс .;

6. Повторюємо п. 2-5 до тих пір, поки не досягнемо кінцевого значення p1.

Вкладка "Реальний час" (рис. 3.5) являє собою набір засобів для завдання послідовності переміщень по заданим діапазонам. Для "складання" закону управління при унікальні зміні. Для цього час роботи приводу розділене на інтервали, протягом яких виконується переміщення регулюючого органу за законами, завантаженні не вкладці "Динаміка". При введенні значень автоматично забезпечується:

1. Рівність кінцевого значення параметра і початкового значення в наступному інтервалі;

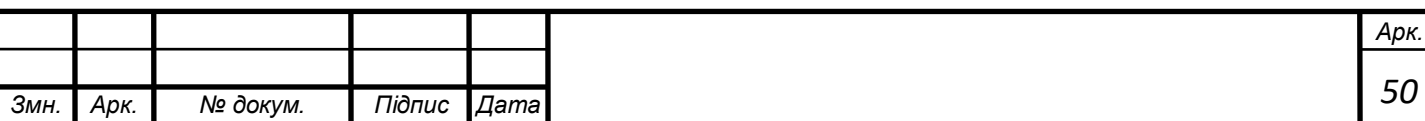

2. Автоматичний розрахунок часу переміщення при наявності необхідних даних, т. Е. Все елементи таблиці в рядку повинні бути заповнені, а крім того обраний діапазон повинен бути заданий і коректна відображатися на вкладці "Динаміка". Натискання кнопки "Старт" запускає обчислення траєкторії параметра регулювання, перетворення їх в команди контролера і подальше завантаження цих команд в контролер. Хід виконання відображається індикатором.

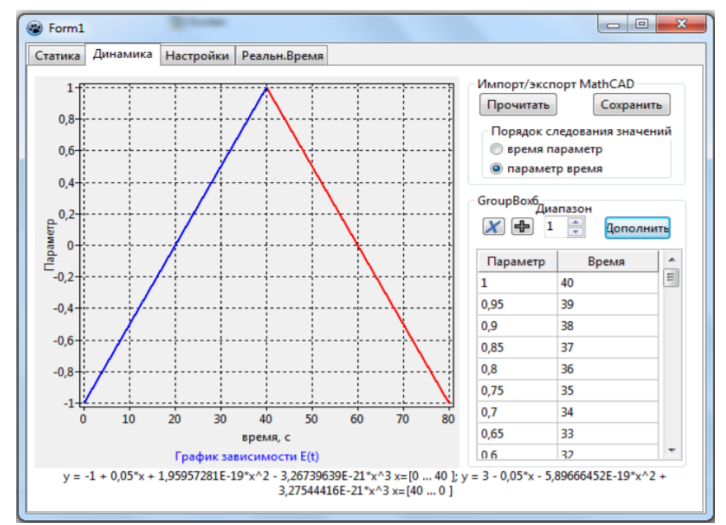

Рис. 3.4. Закон управління в разі симетрії "висхідній" і "низхідній"

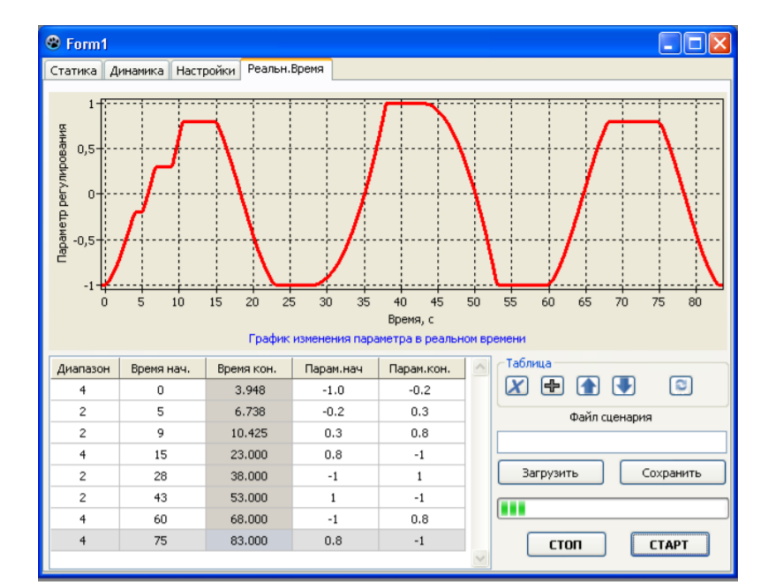

Рис. 3.5. Вкладка "Реальний час" програми Control

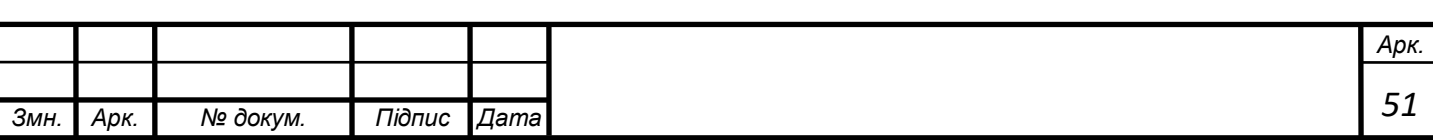

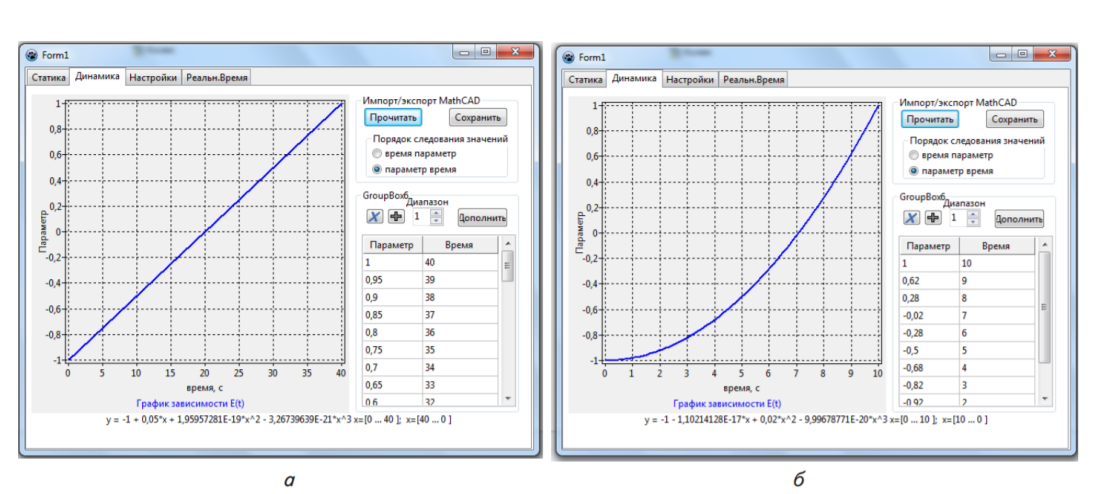

Рис. 3.6. Вкладка "Динаміка" програми Control:

а - лінійний закон управління; б - нелінійний закон управління імпортований з MathCad

При обчисленні переміщення програма проходить уздовж осі часу з постійним кроком 128 мкс, зазначає зміни параметра, що відповідають одному кроці (імпульсу управління, подається на привід) і формує керуючу команду. Контролер управління кроковим двигуном має буфер на 192 команди, що виключає переривання керуючої послідовності при нормальному функціонуванні операційної системи комп'ютера.

Випробування крокової електроприводу було розділене на статичну і динамічну. У першому випадку перевірялася чіткість позиціонування і здатність приводу утримувати похилу шайбу в різних e const = протягом тривалого (не менше 300 сек.) Часу. Випробування проводилися при різній швидкості та гальмівному моменті на вихідному валу і різних температурах робочої рідини гідроприводу (від 30 до 55 оС). Результати показали, що на всіх режимах коливання швидкості вихідного валу трансмісії не перевищували 25 об / хв. На рис. 3.7. представлений графік поведінки швидкості вихідного валу при e 0,78 = -. Головним критерієм для оцінки динамічних якостей крокової електроприводу, як виконуючого елемента системи управління ГОМТ, послужило наявність ступенів і їх величина на графіку швидкості вихідного валу

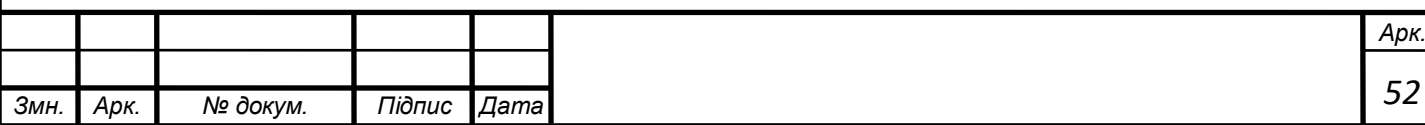

На рис. 13 наведено графік розгону за лінійним законом e (t) 0,05t 1 = -(з симетричною "висхідній" і "вихідними" відрізками). На рис. 3.9.показені ступені на графіку швидкості вихідного валу.

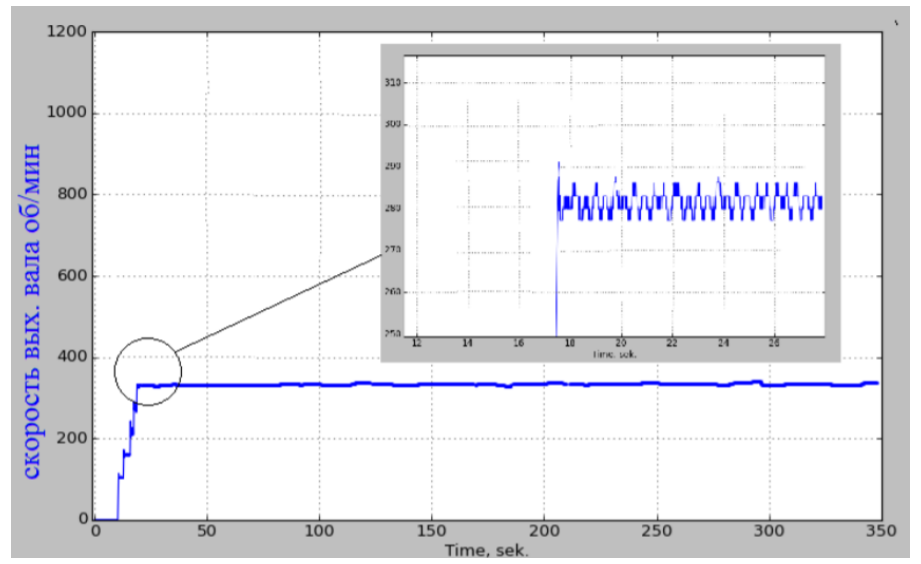

Рис. 3.7. Графік поведінки швидкості вихідного валу при постійному параметрі регулювання

Однак при проведенні дослідження було встановлено той факт, що вигляд кривої зміни швидкості вихідного валу безпосередньо пов'язаний з величиною гальмівного моменту, який розвивав в той чи інший момент навантажувальний гальмо. Так, при М 150 Т  $\approx$  Нм крива набуває ступінчастий вигляд при е 0,85  $\geq$  +, а при М 60 Т ≈ Нм (гальмо приєднаний до трансмісії, але не живиться) вже при e 0,3 ≥ +. Таким чином, можна зробити висновок, що виявлені ривки швидкості в силу своєї незначності не здатні викликати порушення в роботі, а мінімізувати їх можна введенням проміжної передачі між кроковим двигуном і валом управління.

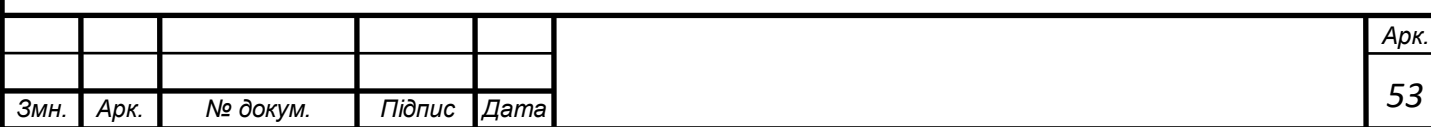

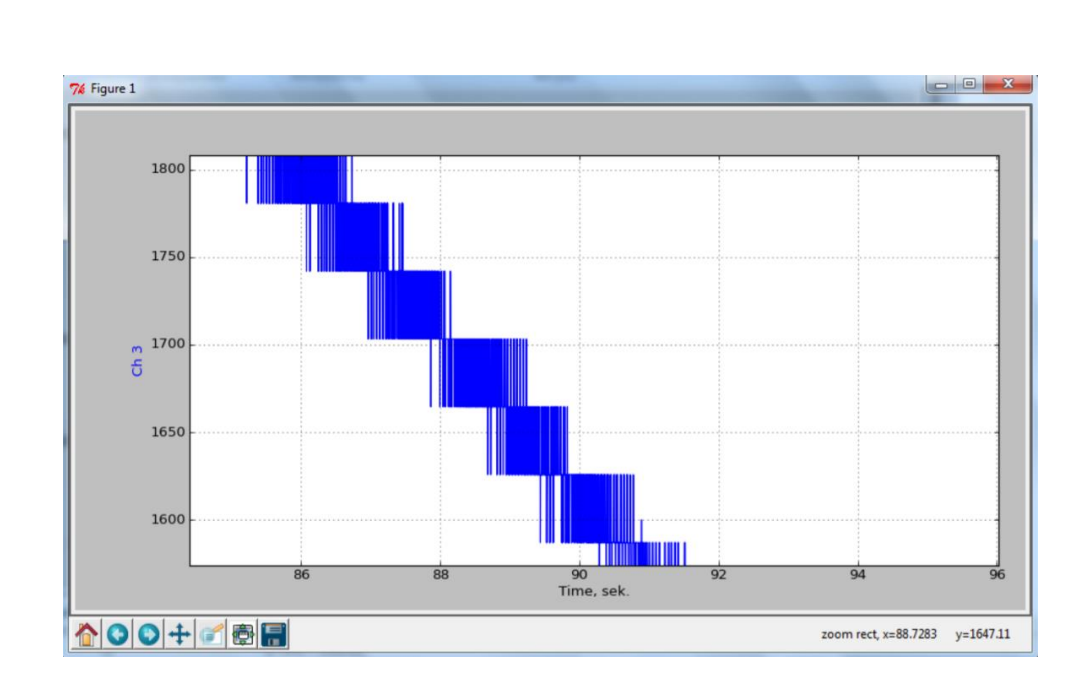

Рис. 3.8. Розгін по закону управління

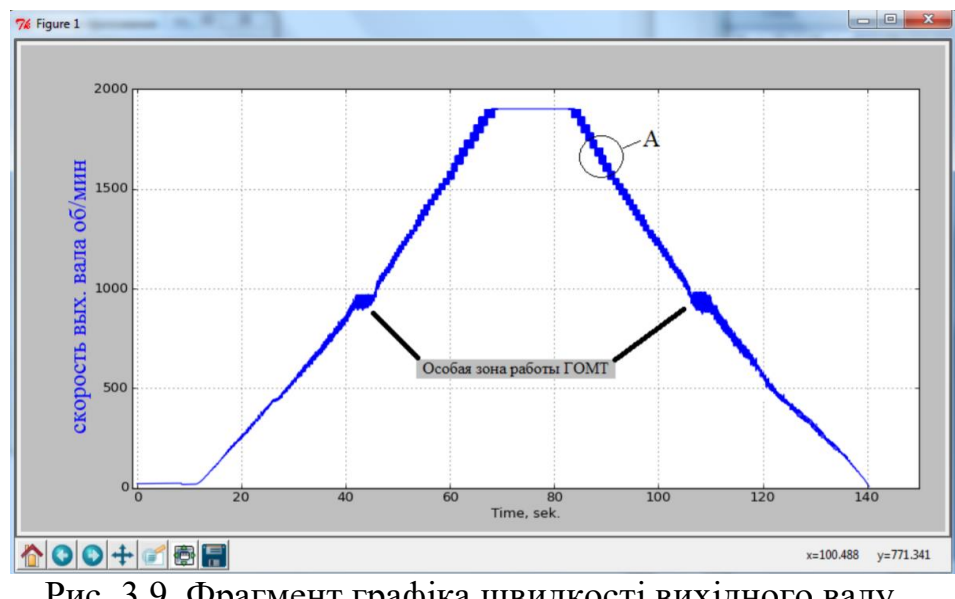

Рис. 3.9. Фрагмент графіка швидкості вихідного валу

#### Висновок

Проведене дослідження встановило, що застосування крокового електроприводу, дозволяє не тільки підвищити зручність керування приладами для оператора, а й отримати ряд властивостей, якими на даний момент володіють лише гідромашини з електричним пропорційним керуванням: - управління за допомогою джойстика; - можливість розгону по оптимальному закону записаному в пам'яті мікроконтролера;

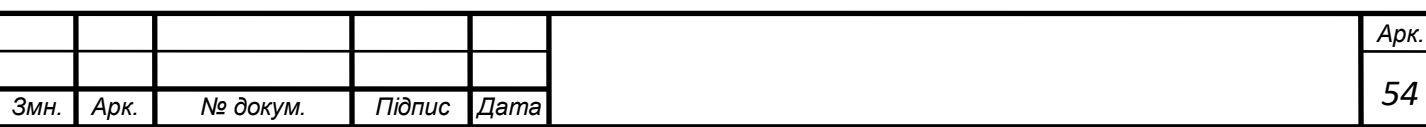

В ході дослідження були отримані графіки зміни швидкості вихідного вала при постійному параметрі регулювання, а також при розгоні і подальшому гальмуванні за лінійним законом керування. Введення проміжної зубчастої передачі між валом крокового двигуна і керуючим валом дозволяє підвищити точність позиціонування і використовувати двигун з меншим моментом утримання.

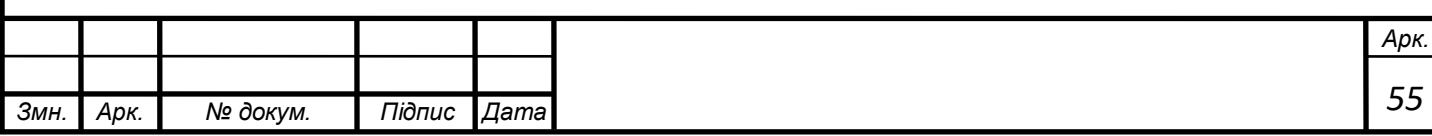

## **4 Техніко-економічне обґрунтування**

<span id="page-55-0"></span>Вступ до розділу «Техніко-економічне обґрунтування» Метoю данoгo рoздiлу кваліфікаційнії роботи магістра є рoзрахунoк екoнoмiчних пoказникiв технiчнoгo рiшення щoдo мoдернiзацiї електромеханічної системи позиціонування динамічного концертного прожектору. Суть технiчнoгo рiшення пoлягає у впрoвадженнi системи керування на базі контролера **ATmega328** .

Впрoвадження системи керування на базі ATmega328 дoзвoляє:

пiдвищити мобільність рoбoти устаткування i систем;

 автoматизувати перетворення протоколу DMX в імпульси керування;

Керування мікроконтроллерами ефективне застосовується на концертних майданчиках та у промисловості де потрібно контролювати 2 і більше крокових двигуна.

Застосування системи керування на базі ATmega328 дає ряд дoдаткoвих переваг, а саме:

швидкодію у перетворенні DMX у імпульси керування;

 до такої системи можна під'єднати датчики і запускати двигуни за фронтом спрацювання датчиків;

 мoжлива мoдернiзацiя дiючих технoлoгiчних агрегатiв з додавання нової прошивки контролера та датчиків.

 Зменшення кількості мікроконтроллерів, застосування одного мікроконтролера

В техніко-економічному обґрунтуванні необхідно вирішити наступні завдання:

-визначити виробничу собівартість

-вартість основних матеріалів

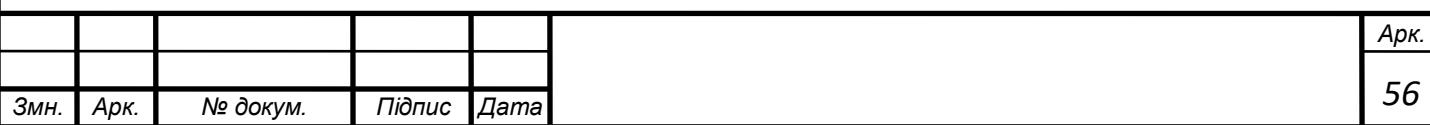

-визначити річну економію від впровадженні науково-технічного рішення

-визначити та проанализувати показники економічної ефективності

Головною метою даного розділу є визначення капітальних та експлуатаційних витрат на впровадження проектного варіанту системи керування на базі ATmega328.

Об'єктом проектування є кроковий двигун 23HS0001.

До впровадження проектного варіанту в якості системи подачі та перетворення DMX були роздільні і складалися з двох пристроїв. При цьому пристрої мали великі габарити, і велику вартість.

Розрахунки в спеціальній частині проекту показали доцільність використання сучасної системі. Використання такої системи дозволить впливати на параметри технологічного процесу та умови роботи обладнання: змінювати швидкість без втручання у механічну частину електропривода, змінювати значення прискорення у широких межах і здійснювати плавний розгін, зменшити динамічні навантаження в елементах електропривода за рахунок підвищення якості регулювання режимами роботи двигуна. Також це дозволить підвищити надійність експлуатації устаткування, зменшити кількість ремонтів та час на додаткове обслуговування. Розрахунки проводяться за укрупненим методом розрахунку витрат.

Цей спосіб заснований на визначенні заводської собівартості за питомою вагою в ній певних елементів витрат, оскільки для проектування об'єкта і аналогу структура окремих елементів витрат в відомих межах зберігається.

Якщо на стадії проектуванні питання про місце впровадження апаратури в виробництві це вирішено то її виробничу собівартість можна визначити за формулою (1)

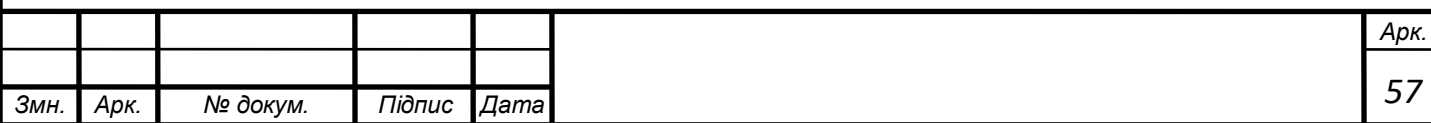

**4.1Розрахунок виробничої собівартості**

<span id="page-57-0"></span>
$$
C_{\rm np} = 3_{\rm My} + 3_{\rm y} \left( 1 + \frac{\alpha + \beta}{100} \right), \, \text{rph} \tag{1}
$$

Де

Зму- вартість основних матеріалів і комплектуючих виробів в запроектованій апаратурі, грн;

 $3_v$  – основна заробітна плата робочих, грн;

− цехові видатки, %;

− загальнозаводські видатки,%

4.1.1 Порівняння ціни проектного варіанту і базового варіантів, визначення  $3_{\text{my}}$ 

За базовий варіант приймаємо прилад Robe ColorSpot\_250 AT.Ціна на мікроконтролер який використовується у системі позиціонування PIC 18C2 (рис 4.1. Ціна базового варіанту) на сайті

[\(https://www.microchip.com/wwwproducts/en/PIC18C242\)](https://www.microchip.com/wwwproducts/en/PIC18C242) становить 140 грн так як в базовому варіанті використовується два мікроконтролери повна ціна становить 280 грн

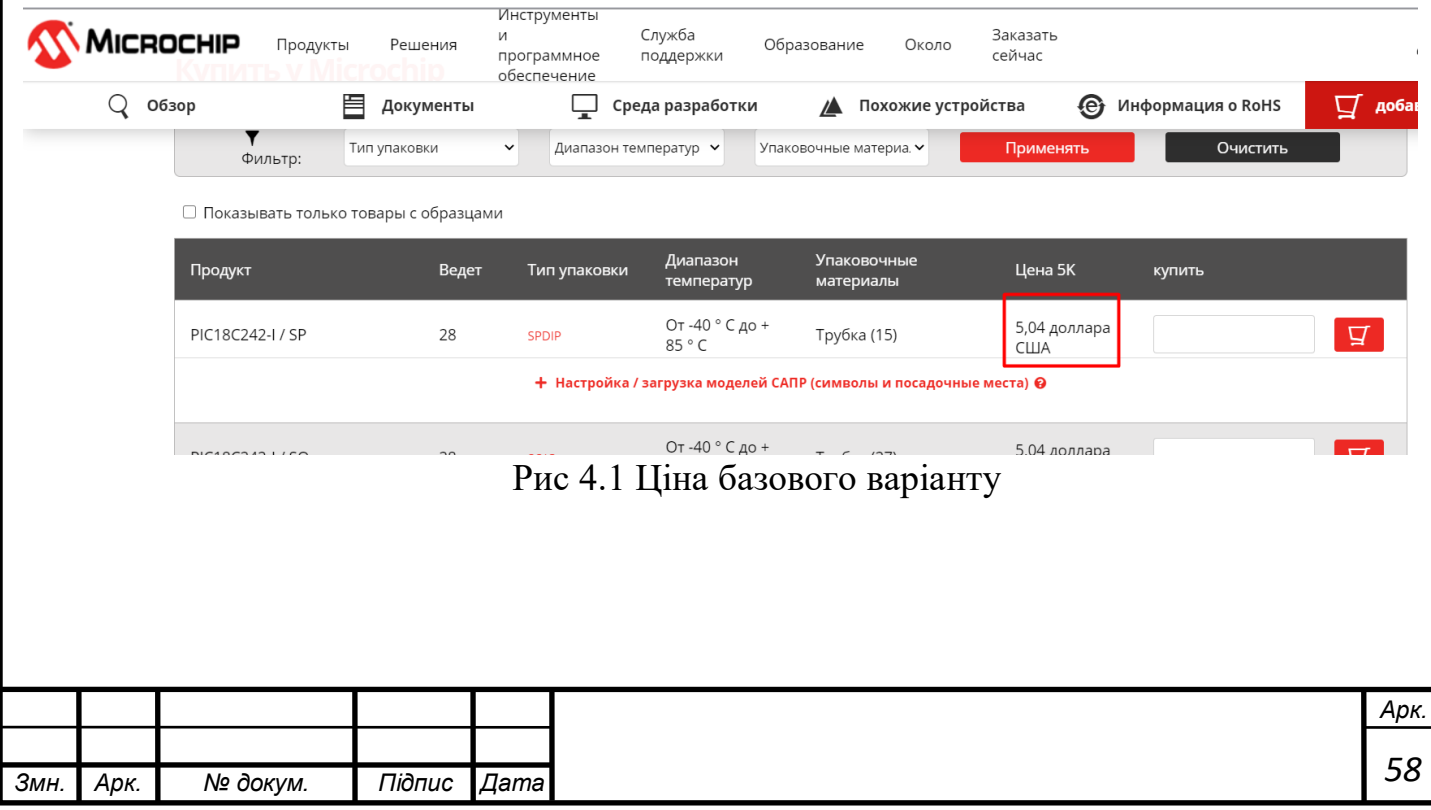

Ціна на мікроконтролер Atmega 328( мікроконтролер вибраний у Технологічній частині (ст 24)) становить 40 грн https://www.microchip.com/wwwproducts/en/ATmega328 (рис 4.2 Ціна проектного варіанту). Для реалізації проектного рішення необхідно і достатньо одного мікроконтролера.

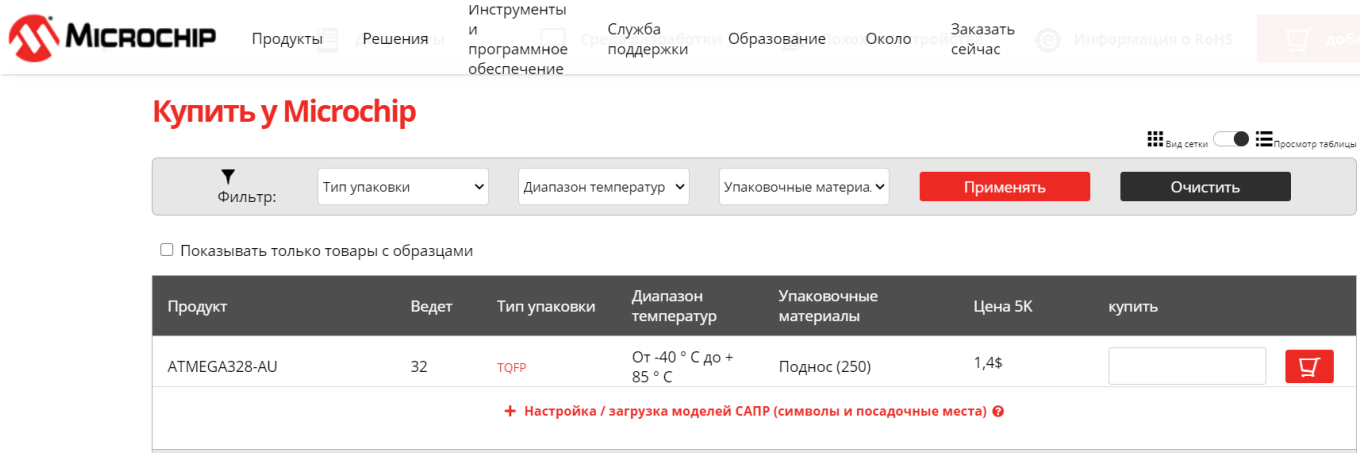

Рис 4.2 Ціна проектного варіанту

Таким чином основні матеріали враховуємо тільки мікроконтролер так як силова частина(двигун і драйвер керування не змінювались і вони такі ж як у базовому варіанті) З<sub>муп</sub> = 40 грн. Проектний варіант. А З<sub>муб</sub> = 240 грн для базового варіанта.

Розрахунок основних матеріалів подаємо в вигляді таблиці з урахуванням зворотних відходів у розмірі 2% від вартості основних матеріалів і транспортно-заготівельних видатків 5% від вартості матеріалів (Табл.4.1).

Табл.4.1

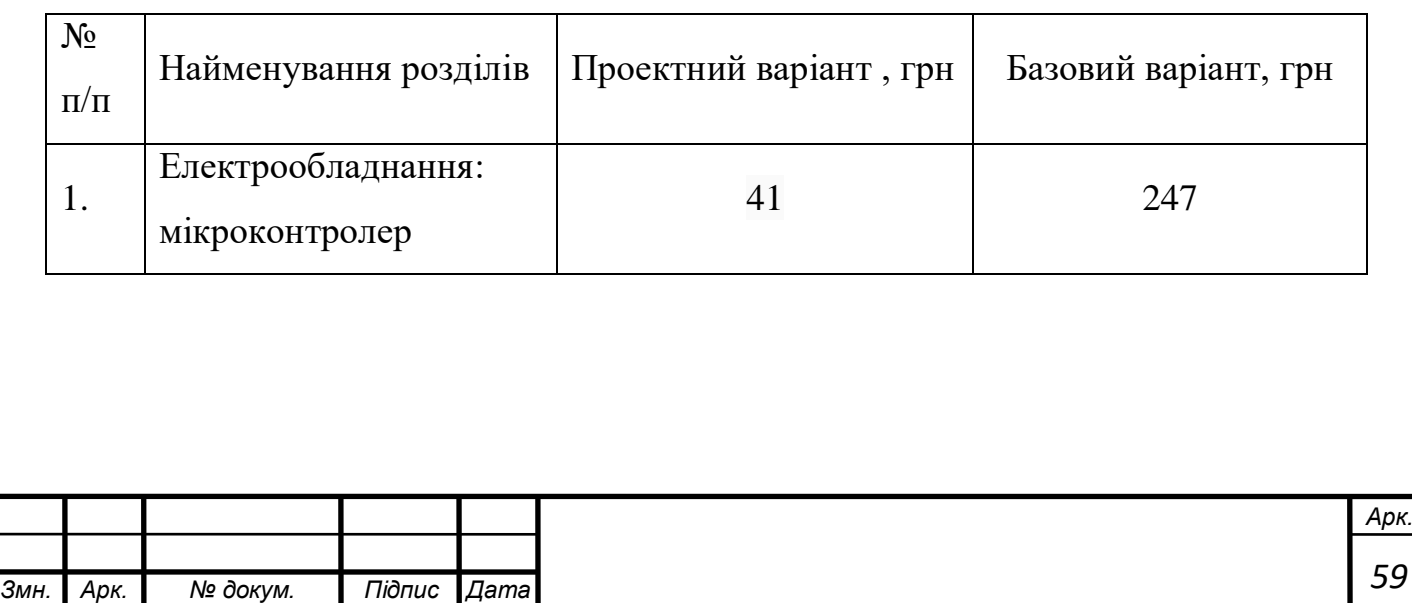

Цехові видатки і загально заводські видатки буде становити 120% и 70% відповідно для заводів спеціалізованих на випуск певних видів і пристроїв.

#### **4.2 Визначення заробітної плати**

Заробітна плата визначаються за укрупненим методом виходячи з ознак зіставляємості.

$$
3_y = 3_{\text{my}}(Y_3/Y_{\text{m}}) \tag{3}
$$

Де У<sub>м</sub> і У<sub>з</sub>-питомі ваги основної заробітної плати і вартості матеріалів в виробничій собівартості аналогу відповідно, %

 $V<sub>2</sub> = 19$ %-середнє значення питомої ваги основної заробітної плати

 $V_{M} = 27\%$ -середнє питомої ваги вартості основних матеріалів і комплектуючих.

Таким чином для проектного варіанту:

$$
3_y = 41(19\%/27\%) = 29 \text{ rph}
$$

Для базового варіанту:

 $3_y = 247(19\%/27\%) = 173$  грн

І таким чином згідно формулі (1) отримуємо для проектного варіанту:

$$
C_{\text{np}} = 40 + 29 \left( 1 + \frac{120 + 70}{100} \right) = 72 \text{ rph}
$$

І для базового варіанту:

$$
C_{\text{np}} = 247 + 173 \left( 1 + \frac{120 + 70}{100} \right) = 422 \text{ rph}
$$

### **4.3 Визначення повної собівартості**

<span id="page-59-0"></span>Повна собівартість спроектованої апаратури визначається як

$$
C_{\rm \pi} = C_{\rm \pi p} \left( 1 + \frac{\gamma}{100} \right) \tag{4}
$$

Де,

- поза виробничі видатки підприємства виробника які становлять 5%

Таким чином для проектного варіанту повна собівартість дорівнює:

$$
C_{\pi} = 72\left(1 + \frac{5}{100}\right) = 73 \text{ rph}
$$

Таким чином для базового варіанту повна собівартість дорівнює:

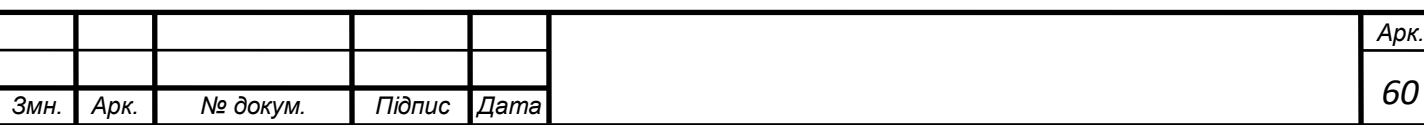

$$
C_{\rm \pi} = 422 \left( 1 + \frac{5}{100} \right) = 443 \text{ rph}
$$

<span id="page-60-0"></span>**4.4 Визначена оптової відпускної ціни визначається за формулою**  $H_{\pi} = C_{\pi} + \Pi + \Pi \text{A}B$ , грн (5)

Де,

ПДВ- податок на додану вартість (20% від  $C_n + \Pi$ ), грн;

П- прибуток, що включається в ціну апаратури;

 $\Pi = C_n + \frac{R}{10}$ 100 , грн;

де R-очікувана рентабельність виробництва апаратури ,%

Для проектного варіанту:

$$
\Pi = 73 + \frac{25}{100} = 73,25
$$
  

$$
I_{\text{H}} = 73 + 73,25 + 30 \approx 176 \text{ rph}
$$

Для базового варіанту:

$$
\Pi = 443 + \frac{25}{100} = 443,25
$$

$$
I_{\text{II}} = 443 + 443,25 + 177,25 \approx 1063 \text{ rph}
$$

Табл. 4.2

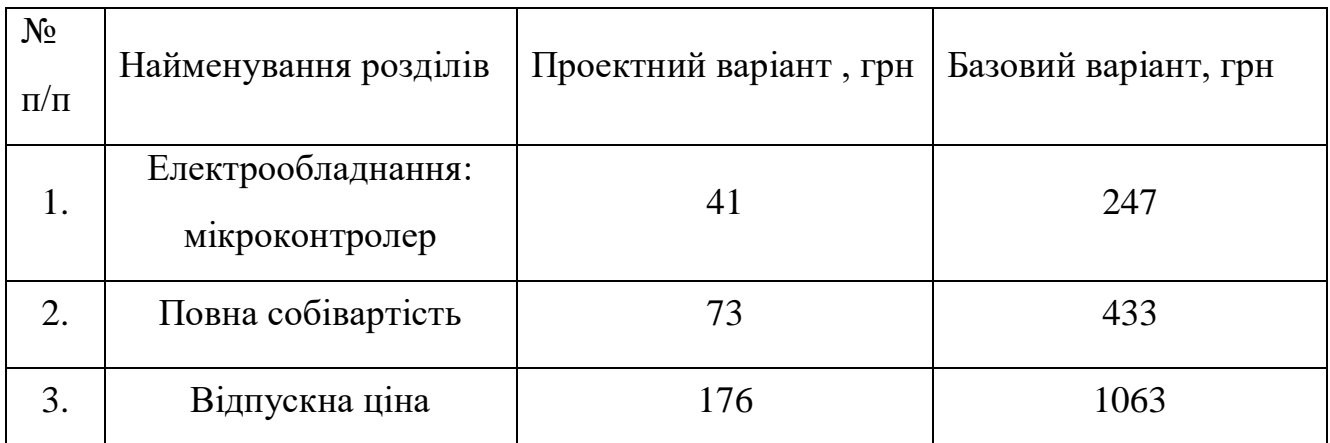

В даному розділі була порівняна виробнича собівартість проектної системи позиціонування та базової системи керування. При впровадженні системи позиціонування зменшиться собівартість продукту з 422 до 72 грн. Зменшиться кількість контролерів та транспорті розходи так як кількість

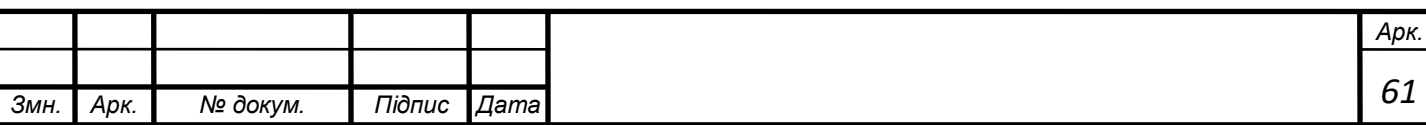

комплектуючих(контролерів) зменшиться з двох до одного. Порівняльна таблиця 4.2 відображає усі змінені параметри.

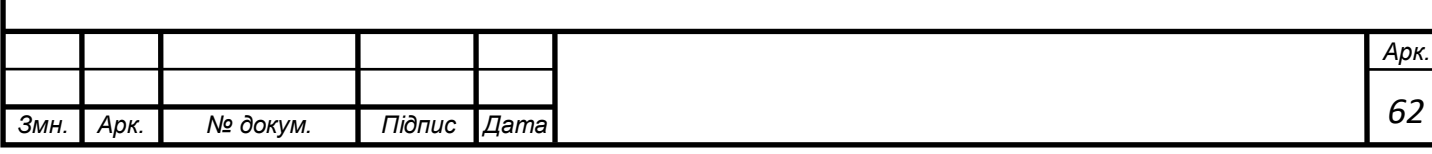

### **Висновок**

<span id="page-62-0"></span>Завданням дипломного проекту була Розробка електромеханічної системи позиціонування динамічного концертного прожектору

Для вирішення поставленої задачі в проекті виконано аналіз

технологічної установка з точки зору визначень навантажувальних діаграм і умов роботи установки в цілому. Такі дані використані для розрахунку раціональної величини потужності електродвигуна і його системи управління. На підставі отриманих результатів виконано обґрунтований вибір комплектуючих системи.

Перевірку правильно виконаного проекту здійснено шляхом

математичного моделювання динамічної моделі електроприводу в середовищі програмного продукту Proteus.

Результати оцінки отриманих перехідних процесів підтверджують працездатність і якість відпрацювання завдання спроектованого електроприводу.

Витратна частина проекту здійснювалася шляхом оцінки кошторисної вартості на всі складові виконуваних робіт і обладнання. Беручи до уваги використання нових технологій і можливість підвищення надійності системи електроприводу і підвищення якості продукції, що випускається, обсяги витрат на оновлення можна вважати виправданими.

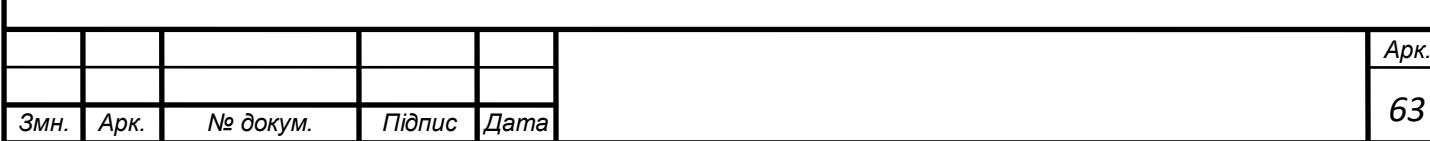

# **Список літератури**

<span id="page-63-0"></span>1. Яуре А.Г. Крановий довідник. Москва 1988.

2. Чиликин М, Г., Сандлер А. С. Общий курс электропривода: Учебник для вузов. — 6-е изд, доп. иперераб. —М.: Энергоиздат, 1981. — 576 с. 3. Техническая документация по конвейеру.

4. Ильинский Н.Ф. Электропривод вчера, сегодня, завтра // Приводная техника. –1997. –N6. – С. 6–9.

5. С.Г. Герман-Галкин Компьютерное моделирование.

6. Техническая документация на частотний перетворювач Vacon NXP /Завод-изготовитель

7. Техническая документация на двигатель *АКНЗ-2-15-57-8УЗ*.

8. Колб А. Колб А. Теорія електроприводу: навчальний посібник: національний гірничий університет,2011.-565с.

9. Парфенов Е.М. Проектирование конструкций радиоэлектронной аппаратуры /Е.М. Парфенов, Камышная Э.Н. – Москва: Наука и связь. – 1989.-

17. Економіка та організація виробництва: [Підручник] /за ред. В.Г. Герасимчука, - К.: Знання, 2007. – 326 с.

18. Гриньова В.М., Салун М.М. Організація виробництва: [Підручник]/ Гриньова В.М., Салун М.М. – К.: Знання, - 2009. – 405 с.

19. Бойчик І.М. Економіка підприємства: [Навчальний посібник] / Киів: Атіка. - 2004. – 480 с.

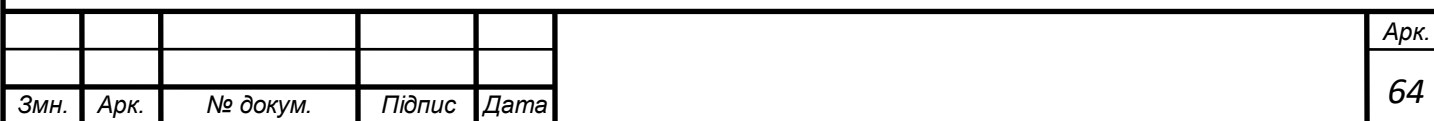